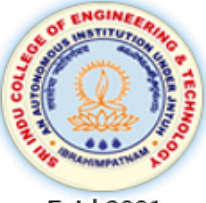

Sri Indu **College of Engineering & Technology UGC Autonomous Institution** Recognized under 2(f) & 12(B) of UGC Act 1956, **NAAC, Approved by AICTE & Permanently Affiliated to JNTUH** 

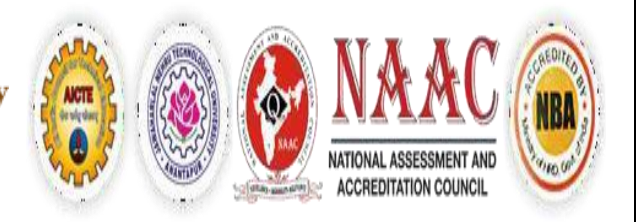

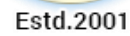

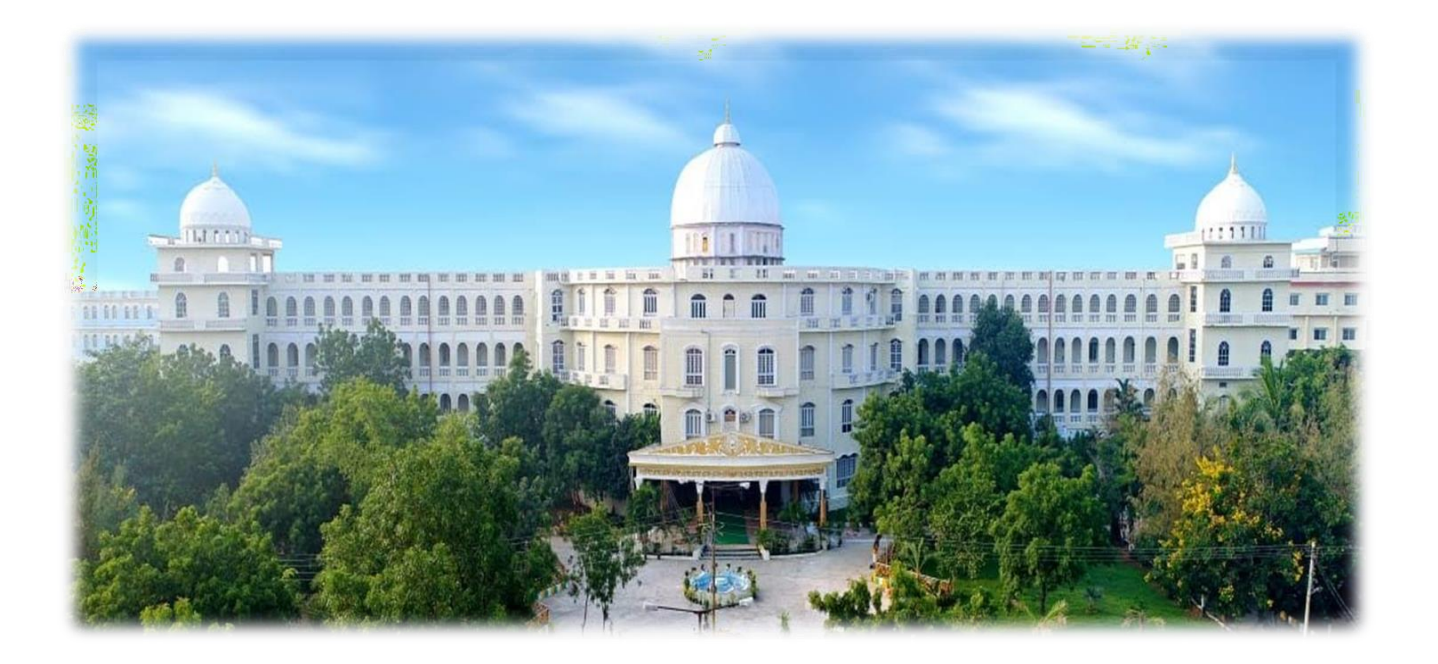

# **DBMS LAB MANUAL II Year CSE- Semester II** DEPARTMENT OF INFORMATION TECHNOLOGY **ACADEMIC YEAR 2022-23**

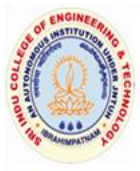

# **SRI INDU COLLEGE OF ENGINEERING & TECHNOLOGY**<br>(An Autonomous Institution under UGC, New Delhi)

Recognized under 2(f) and 12(B) of UGC Act 1956 NBA Accredited, Approved by AICTE and Permanently affiliated to JNTUH Sheriguda (V), Ibrahimpatnam, R.R.Dist, Hyderabad - 501 510

> **DEPARTMENT OF** INFORMATION TECHNOLOGY **LAB MANUAL**

 **Branch:CSE Class: B.Tech- II Year-I sem Subject: Database Management SystemS Lab Code: R20CSE22L2 Academic Year: 2022-23** Regulation: R20 **Core/Elective/H&S: Core Credits:1.5** 

 **Prepared By Name:**

> **Verified By Head of the Department:**

# DEPARTMENT OF INFORMATION TECHNOLOGY

# **LAB MANUAL- INDEX**

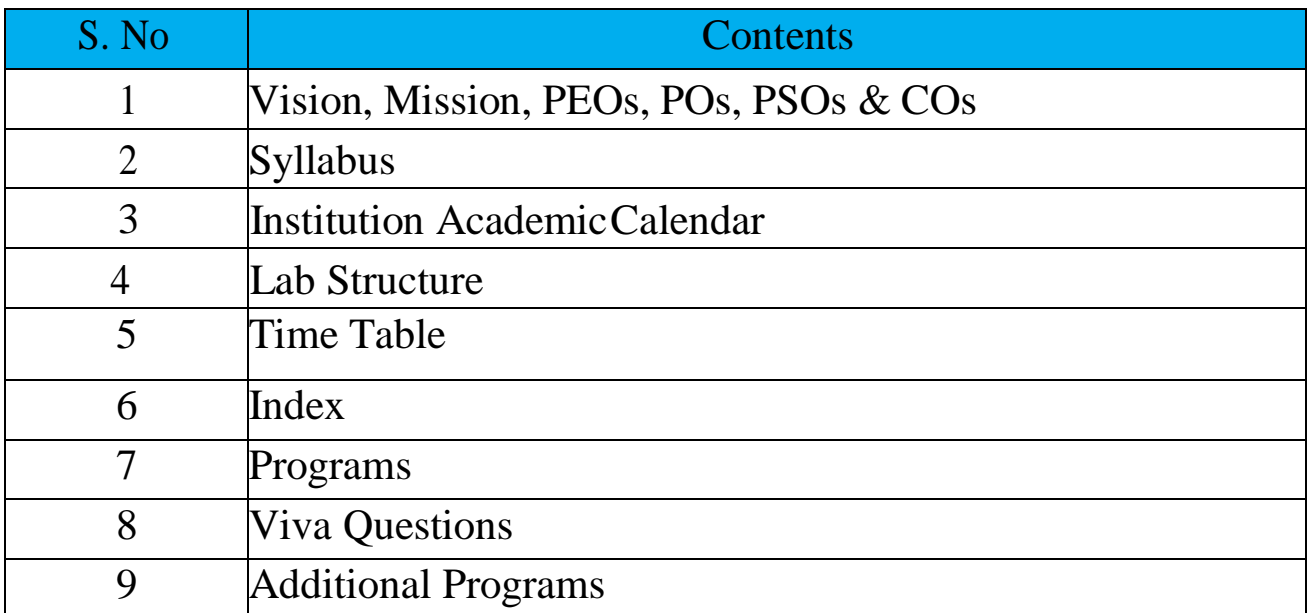

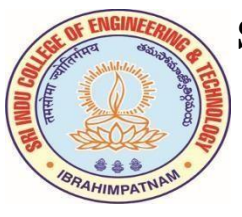

# **SRI INDU COLLEGE OF ENGINEERING & TECHNOLOGY**

B. TECH –INFORMATION TECHNOLOGY

#### **INSTITUTION VISION**

To be a premier Institution in Engineering & Technologyand Management with competency, values and social consciousness.

#### **INSTITUTION MISSION**

- **IM<sup>1</sup>** Provide high quality academic programs, training activities and research facilities.
- **IM<sup>2</sup>** Promote Continuous Industry-Institute Interaction for Employability, Entrepreneurship, Leadership and Research aptitude among stakeholders.
- **IM<sup>3</sup>** Contribute to the Economical and technological development of the region, state and nation.

#### **DEPARTMENT VISION**

To be a recognized knowledge center in the field of Information Technology with self motivated, employable engineers to society.

#### **DEPARTMENT MISSION**

The Department has following Missions:

- **DM<sup>1</sup>** To offer high quality student centric education in Information Technology.
- **DM<sub>2</sub>** To provide a conductive environment towards innovation and skills.
- **DM<sub>3</sub>** To involve in activities that provide social and professional solutions.
- **DM<sup>4</sup>** To impart training on emerging technologies namely cloud computing and IOT with involvement of stake holders.

#### *PROGRAM EDUCATIONAL OBJECTIVES (PEOs)*

- **PEO 1: Higher Studies:** Graduates with an ability to apply knowledge of Basic sciences and programming skills in their career and higher education.
- **PEO 2: Lifelong Learning:** Graduates with an ability to adopt new technologies for ever changing IT industry needs through Self-Study, Critical thinking and Problem solving skills.
- **PEO 3: Professional skills:** Graduates will be ready to work in projects related to complex problems involving multi-disciplinary projects with effective analytical skills.
- **PEO 4: Engineering Citizenship:** Graduates with an ability to communicate well and exhibit social, technical and ethical responsibility in process or product.

## **PROGRAM OUTCOMES (POs) & PROGRAM SPECIFIC OUTCOMES (PSOs)**

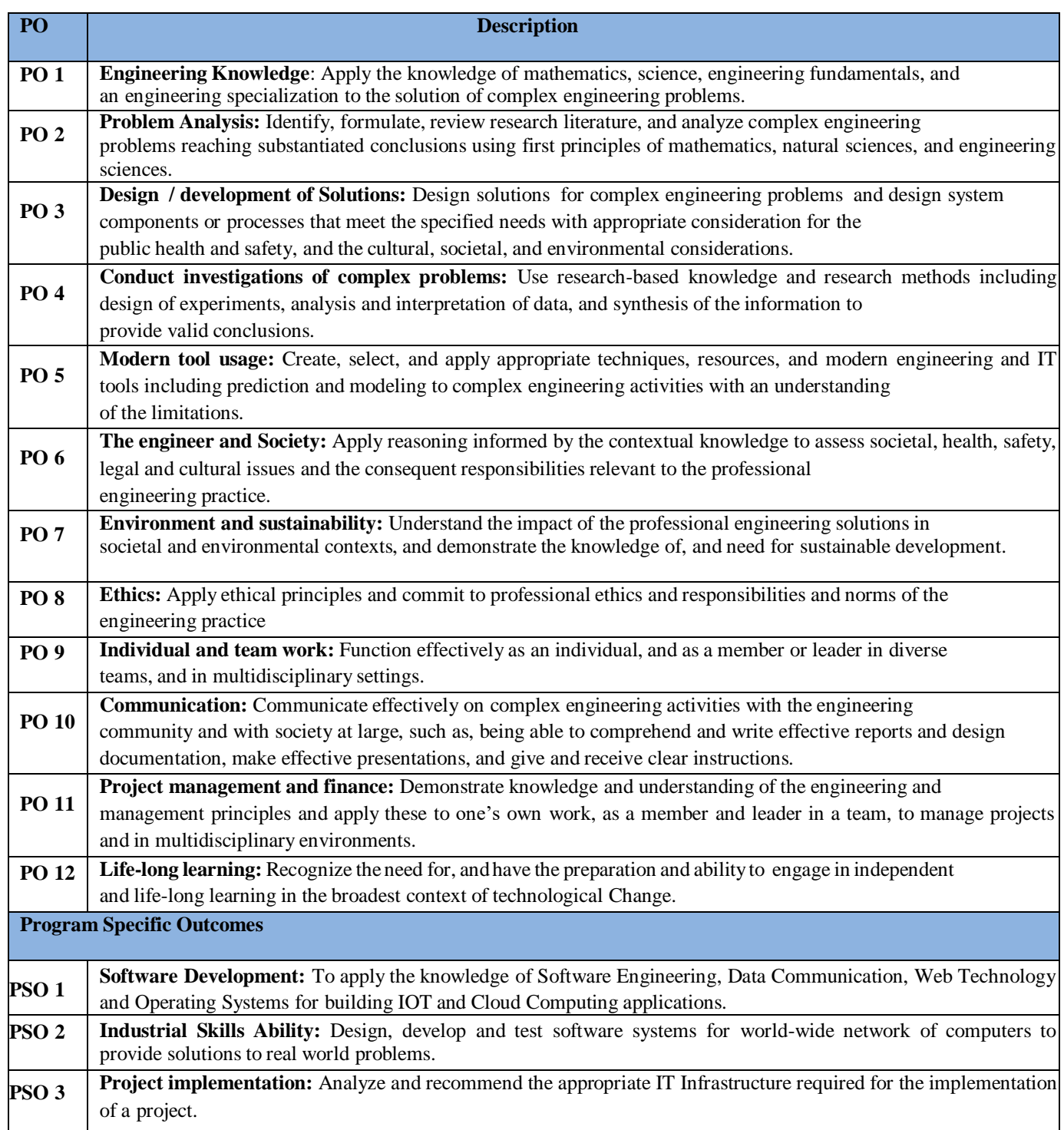

# **DEPARTMENT OF INFORMATION TECHNOLOGY**

# **COURSE OUTCOMES (CO'S)**

# **COURSE NAME: Database Management System**

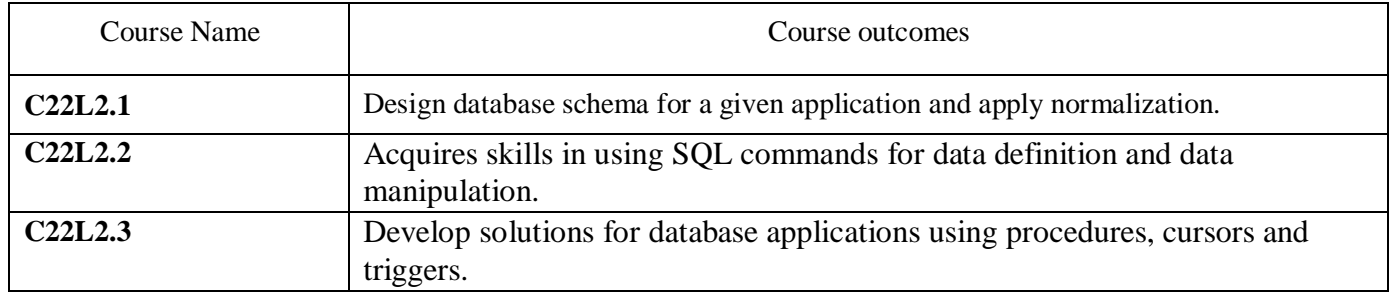

# **COURSE ARTICULATION MATRIX**

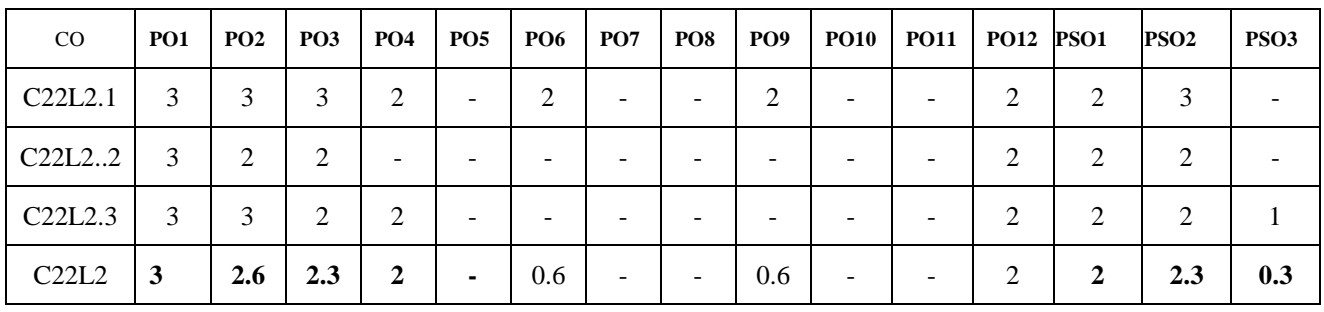

**Database Management Systems**

# SRI INDUCOLLEGEOFENGINEERING & TECHNOLOGY

(An Autonomous Institution under UGC, New Delhi)

### **B.Tech.-II Year-II Semester**

L T P C 00315

# (R20CSE22L2) Database Management Systems Lab

#### Co-requisites:

Database Management Systems.

#### Objectives:

- · Introduce ER data model, database design and normalization
- Learn SQL basics for data definition and data manipulation

#### **Course Outcomes:**

- Design database schema for a given application and apply normalization.
- Acquire skills in using SQL commands for data definition and data manipulation
- Develop solutions for database applications using procedures , cursors and triggers.

#### List of Experiments:

#### Roadway Travels

"Roadway Travels" is in business since 1997 with several buses connecting different places in India. Its main office is located in Hyderabad.

The company wants to computerize its operations in the following areas:

- Reservation and Ticketing
- Cancellations

### **Reservation & Cancellation:**

Reservations are directly handled by booking office. Reservations can be made 30 days in advance and tickets issued to passenger. One Passenger/person can book many tickets (to his/her family).

Cancellations are also directly handed at the booking office.

In the process of computenization of Roadway Travels you have to design and develop a Database which consists the data of Buses, Passengers, Tickets, and Reservation and cancellation details. You should also develop query's using SQL to retrieve the data from database.

The above process involves many steps like

1. Analyzing the problem and identifying the Entities and Relationships,

2 E-RModel

3 RelationalModel

4 Normalization

5. Creating the database

6. Querying. Students are supposed to work on these steps week wise and finally create a complete

#### **Example: Entities:**

- $1.$  BUS
- 2 Ticket
- 3. Passenger

#### **Relationships:**

- 1. Reservation
- 2. Cancellation

#### **PRIMARYKEYATTRIBUTES**

- 1. TicketID (Ticket Entity)
- 2. PassportID (Passenger Entity)
- 3. Bus No (BusEntity)

#### **Experiment 1: Concept design with E-R Model**

Relate the entities appropriately. Apply cardinalities for each relationship. Identify strong entities and weak entities (if any). Indicate the type of relationships (total/partial). Try to incorporate

generalization, aggregation, specialization etc. wherever required.

#### **Example: E-R diagram for bus**

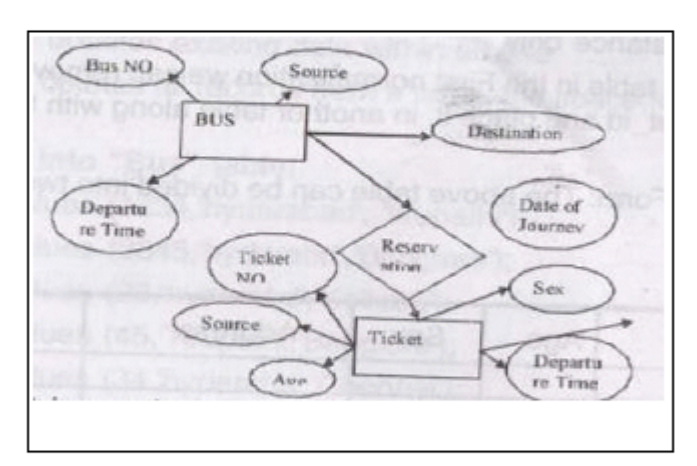

#### Experiment 2: Relational Model

Represent all the entities (Strong, Weak) in tabular fashion. Represent relationships in a tabular fashion. There are different ways of representing relationships as tables based on the requirement. Different types of attributes (Composite, Multi-valued and, and Derived) have different way of representation.

Example: The passenger tables look as below. This is an example. You can add more attributes based on E-R model. This is not a normalized table.

#### Passenger

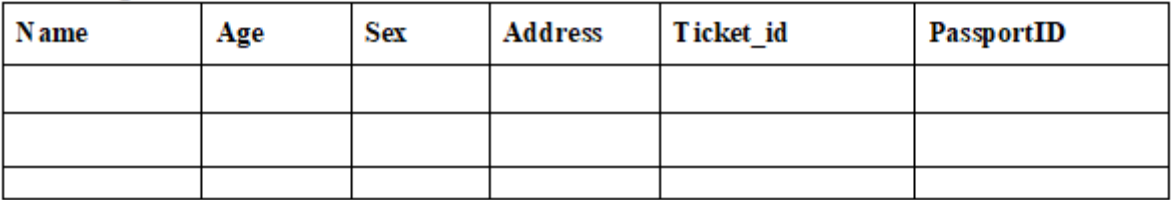

Note: The student is required to submit a document by Represent relationships in a tabular form

#### Experiment 3: Normalization

Database normalization is a technique for designing relational database tables to minimize duplication of information and, in so doing, to safeguard the database against certain types of logical or structural problems, namely data anomalies. For example, when multiple instances of a given piece of information occur in a table, the possibility exists that these instances will not be kept consistent when the data within the table is updated, leading to a loss of data integrity. A table that is sufficiently normalized is less vulnerable to problems of this kind, because its structure effects the basic assumptions for when multiple instances of the same information should be represented by a single instance only.

For the above table in the First normalization we can remove the multiple valued attribute Ticket id and place it in another table along with the primary key of passenger.

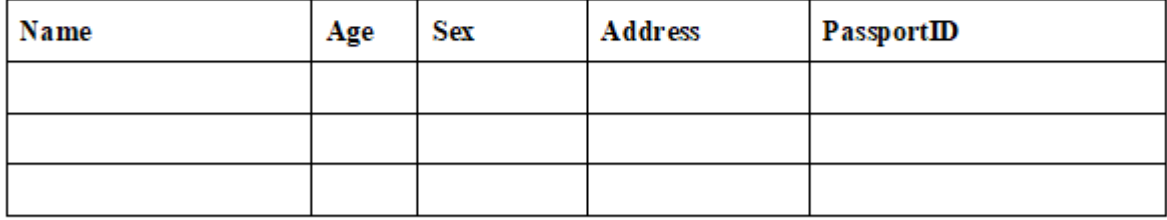

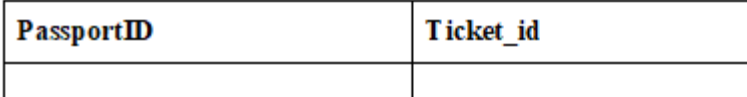

You can do the second and third normal forms if required. Anyhow Normalized tables are given at the end.

#### **Experiment 4: Practicing DDL commands**

In this week you will learn Creating databases. How to create tables, altering the database, dropping tables and databases if not required. You will also try truncate, rename commands etc.

Example for creation of a normalized "Passenger" table.

CREATE TABLE Passenger(

Passport\_id INTEGERPRIMARYKEY,

Name VARCHAR(50)NOTNULL,

Age INTEGER NOTNULL, Sex

CHAR,

Address VARCHAR(50)NOT NULL

);

Similarly create all other tables.

#### **Experiment 5: Practicing DML commands**

DML commands are used for managing data within schema objects. Some examples:

- SELECT-retrieve data from the database
- INSERT-insert data in to a table
- UPDATE-updates existing data within a table
- DELETE-deletes all records from a table, the space for the records remain

#### **Insert values into "Bus" table:**

insert into Bus values (1234, 'hyderabad', 'tirupathi');insert into Bus values(2345, 'hyderabad', 'banglore');insert into

Bus values(23, 'hyderabad','kolkata');insert into Bus values(45, 'tirupathi','bangalore');

#### **insert values into "Passenger" table:**

Insert into Passenger values (1,45,'ramesh',45,'M','abc123');

insert into Passenger values(2, 78, 'geetha', 36, 'F', 'abc124');

insert into Passenger values(45, 90, 'ram', 30, 'M', 'abc12');

insert into Passenger values(67,89,'ravi',50,'M','abc14');

insert into Passenger values(56,22, seetha', 32, 'F', 'abc55');

### **Few more Examples of DML commands:**

SELECT\*FROM Bus; (selects all the attributes and displays) UPDATE Bus SET Bus\_No=1WHEREBus\_No= 2;

#### **Experiment 6: Querying (**using ANY, ALL, IN, EXISTS, NOTEXIST, UNION, INTERSECT, Constraints etc.

In this week you are going to practice queries (along with sub queries) using ANY, ALL, IN, EXISTS, NOTEXIST, UNION, INTERSECT, Constraints etc.

#### **Practice the following Queries:**

- 1. Display unique PNR\_No of all passengers.
- 2. Display all the names of male passengers.
- 3. Display the ticket numbers and names of all the passengers.
- 4. Find the ticket numbers of the passengers whose name start with 'r' and ends with 'h'.
- 5. Findthenamesofpassengerswhoseageisbetween30 and 45.
- 6. Display all the passengers names beginning with 'A'
- 7. Display the sorted list of passenger's names

**Experiment 7:** Querying using A ggregate functions, GROUP BY, HAVING and Creation and dropping of Views.

You are going to practice queries using Aggregate functions GROUPBY, HAVING and Creation and dropping of VIEWS.

- 1. Write a Query to display the information present in the Passenger and cancellation tables. Hint: Use UNION Operator.
- 2. Display the number of days in a week onwhichthe 9W01busisa vailable.
- 3. FindnumberofticketsbookedforeachPNR NousingGROUPBYCLAUSE Hint:UseGROUPBYon PNR No.
- 4. Find the distinct PNR numbers that are present.
- 5. Find the number of tickets booked by a passenger where the number of seats is greater than 1. Hint: Use GROUPBY, WHERE and HAVING CLAUSES.
- 6. Find the total number of cancelled sets.

#### Experiment 8: Triggers (Creation of insert trigger, delete trigger, update trigger)

In this week you are going to work on Triggers. Creation of insert trigger, delete trigger, update trigger. Practice triggers using the above database.

E.g.

```
CREATE TRIGGER update check BEFORE UPDATE ON passenger FOR EACH
ROWBEGIN
  IF New TickentNO>60THEN
    SET New. TickentNO = TicketNo;ELSE
    SET New. TicketNo = 0;
    END IFEND
```
#### **Experiment 9: Procedures**

In this session you are going to learn Creation of stored procedure, Execution of procedure and modification of procedure. Practice procedures using the database.

#### E.g:

```
CREATE PROCEDURE myproc()
BEGIN
  SELECT COUNT(Tickets)
 FROM Ticket
 WHERE age>=40;
 END:
```
#### **Experiment 10: Usage of Cursors**

In this week you need to do the following: Declare a cursor that defines a result set.

Open the cursor to establish the result set. Fetch the data into local variables as needed from the cursor, one row at a time. Close the cursor when done

CREATE PROCEDURE myproc(in\_customer\_idINT) BEGIN DECLARE v\_id INT; DECLARE v\_name VARCHAR(30);

DECLARE c1 CURSOR FOR SELECT stdid, stdFirstname FROM students WHERE stdid-in\_customer\_id;

OPENc1; FETCHc1INTOv\_id, v\_name; CLOSE c1; END;

#### **Tables:**

#### **BUS**

BusNo: VARCAHR : PK (primarykey) Source: VARCHAR Destination: VARCHAR

#### **Passenger**

PPNO: VARCHAR(15) : PK Name: VARCHAR(15) Age:  $INT(4)$ Sex:CHAR(10) : Male/Female

Address: VARCHAR(20)

#### **Passenger\_Tickets**

PPNO:VARCHAR(15): PK Ticket\_No:NUMERIC(9)

#### **Reservation**

PNR\_No: NUMERIC(9) : FK Journey\_date: DATETIME(8) No of seats: INT(8) Address: VARCHRA(50) Contact No: NUMERIC(9)-->Should not less than 9 and Should not accept any other character other than

interger

STATUS:CHAR(2): Yes/No

#### **Cancellation**

PNR\_No: NUMERIC(9):FK Journey\_date: DATETIME(8) No\_of\_seats : INT(8) Address: VARCHRA(50) Contact\_No:NUMERIC(9)-->Should not less than 9 and Should not accept any other character other than interger STATUS:CHAR(2):Yes/No

#### **T** icket

Ticket No: NUMERIC(9): FK Journey\_date: DATETIME(8) Age:  $INT(4)$ 

Sex:CHAR(10):Male/Female

Source: VARCHAR

Destination: VARCHAR

Dep\_time:VARCHAR

#### **REFERENCES BOOKS:**

- 1. Database Systems design, Implementation, and Management, Peter Rob &Carlos Coronel 7th Edition.
- 2. Fundamentals of Database Systems, Elmasri Navrate, Pearson Education.
- 3. Introduction to Database Systems, C.J. Date, Pearson Education.
- 4. Oracle for Professionals, The X Team, S. Shah and V. shah, SPD.
- 5. Database Systems using Oracle: A Simplified guide to SQL and PL/SQL, Shah, PHI.
- 6. Fundamentals of Database Management Systems, M.L. Gillenson, Wiley Student Edition

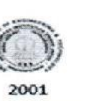

SRI INDU COLLEGE OF ENGINEERING & TECHNOLOGY<br>
(An Autonomous Institution under UGC, New Delhi)<br>
NBA Acceedited. Approved by AICTE and Permanently affiliated to INTUH<br>
Sheriguda (V), Ibrahimpatnam, R.R.Dist, Hyderabad - 501

 $\overline{D}$  $BR-20$ 

DATE: 09.10.2021

LR.NO.SICET/AUTO/DAE/BR-20/ACADEMIC-CAL/421/2021

#### **II B.TECH ACADEMIC CALENDAR ACADEMIC YEAR: 2021-2022**

Dr. G. SURESH, Principal,

To, All the HODs Sir.

> Sub: SICET (Autonomous) - Academic & Evaluation - Academic Calendar for II B.Tech - I & II Semester for the academic year  $2021-22$  – Reg.

The approved Academic Calendar for  $II$ <sub>-</sub> $B$ - $\text{Tech}$  –  $I$  &  $II$  **Semester** for the academic year 2021-22 is given below:

#### **ACADEMIC CALENDAR - II B.TECH - I & II SEMESTER** ADMITTED BATCH - 2020-2021 of BR-20 Regulation

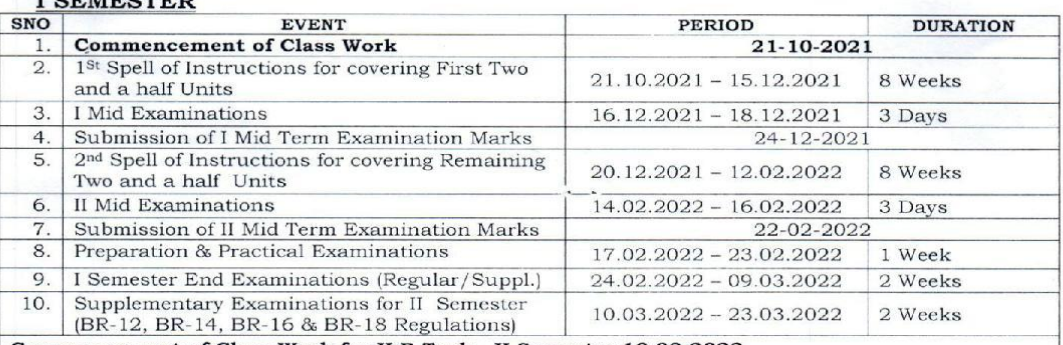

Commencement of Class-Work for II B.Tech - II Semester 10.03.2022.

#### **II SEMESTER**

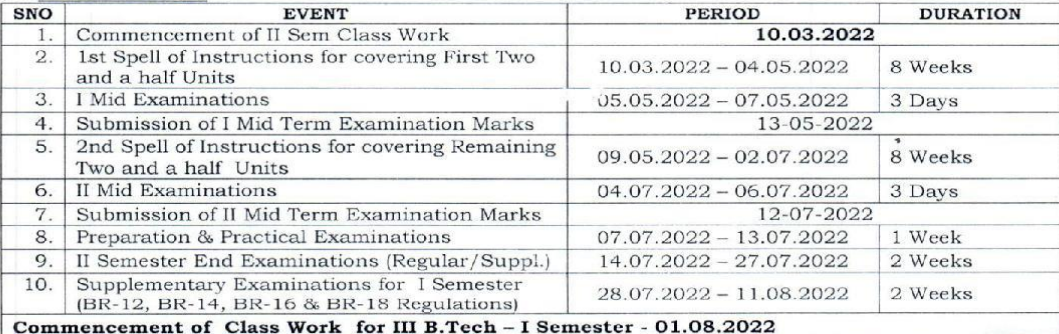

Coll Centi  $.00<sub>l</sub>$ ⇓ DEAN<br>
DEAN<br>
OEAN ACADEMIC AFFAIRS & EVALUATION: Indu College of Engineering & Technology<br>
Sri Indu College of Engineering & Technology<br>
(An Antonomous Institution Index INTER)<br>
(An Antonomous Institution Index INTER) ACE  $CE \frac{9}{10}$ Copy to Copy to all the Heads of the Depts., A.O. **CONTROLLER OF EXAMINATIONS** 

# **Lab Structure**

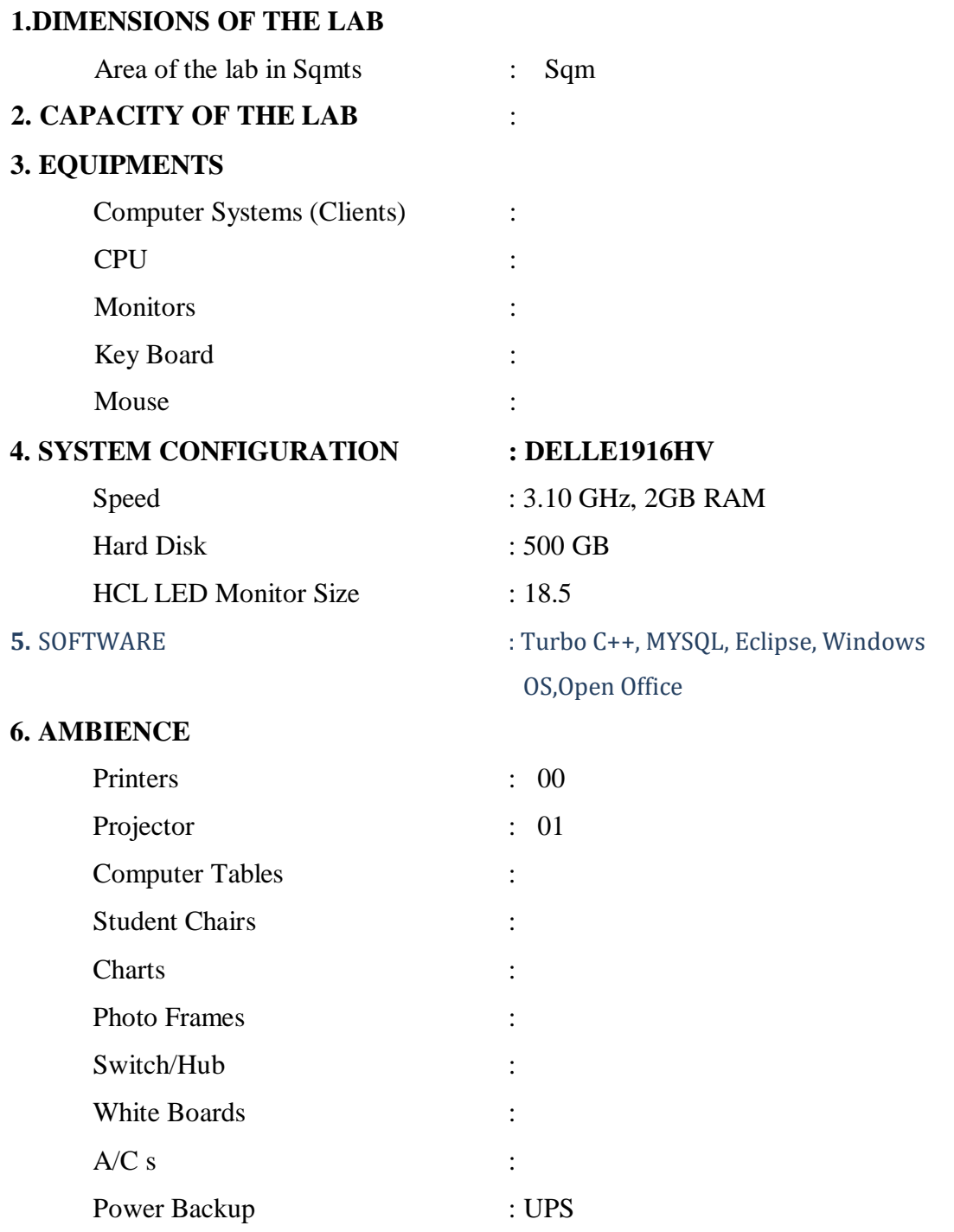

# **TIME TABLE**

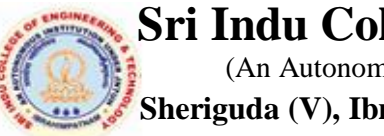

*Sri Indu College of Engineering &Technology* (An Autonomous Institution under UGC)  **Sheriguda (V), Ibrahimpatnam (M), Ranga Reddy (Dist) – 501 510**

#### **DEPARTMENT OF INFORMATION TECHNOLOGY**

# **LAB Time - Table**

Class: II-II SEM **w.e.f:**

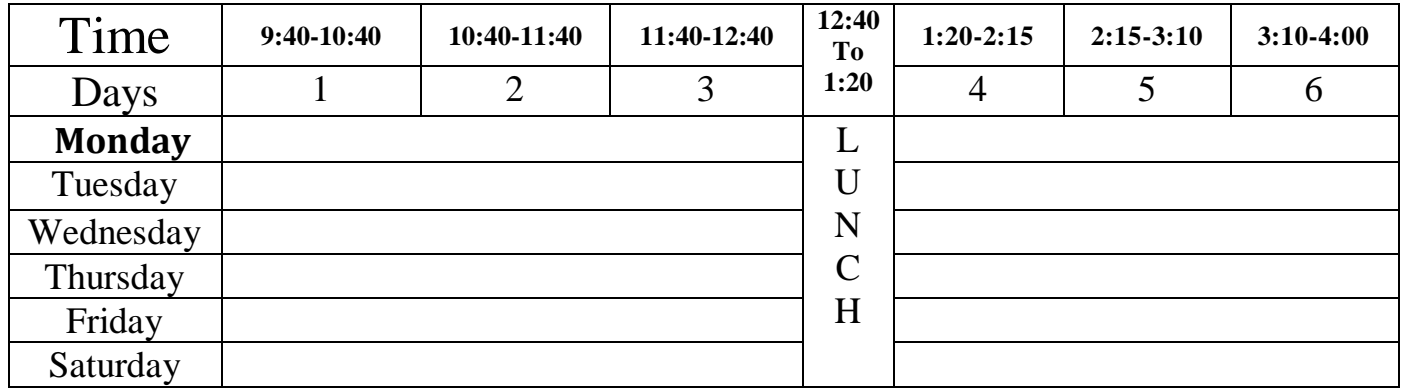

#### **GENERAL LABORATORY INSTRUCTIONS**

1. Students are advised to come to the laboratory at least 5 minutes before (to the starting time), thosewho come after 5 minutes will not be allowed into the lab.

2. Plan your task properly much before to the commencement, come prepared to the lab with the synopsis /program / experiment details.

3. Student should enter into the laboratory with:

a. Laboratory observation notes with all the details (Problem statement, Aim, Algorithm,Procedure, Program, Expected Output, etc.,) filled in for the lab session.

b. Laboratory Record updated up to the last session experiments and other utensils (if any)needed in the lab.

c. Proper Dress code and Identity card.

4. Sign in the laboratory login register, write the TIME-IN, and occupy the computer system allotted toyou by the faculty.

5. Execute your task in the laboratory, and record the results / output in the lab observation notebook, and get certified by the concerned faculty.

6. All the students should be polite and cooperative with the laboratory staff, must maintain thediscipline and decency in the laboratory.

7. Computer labs are established with sophisticated and high end branded systems, which should beutilized properly.

8. Students / Faculty must keep their mobile phones in SWITCHED OFF mode during the lab sessions.Misuse of the equipment, misbehaviors with the staff and systems etc., will attract severe punishment.

9. Students must take the permission of the faculty in case of any urgency to go out ; if anybody found loitering outside the lab / class without permission during working hours will be treated seriously and punished appropriately.

10. Students should LOG OFF/ SHUT DOWN the computer system before he/she leaves the lab after completing the task (experiment) in all aspects. He/she must ensure the system / seat is kept properly.

#### **Head of the Department Principal**

# **INDEX**

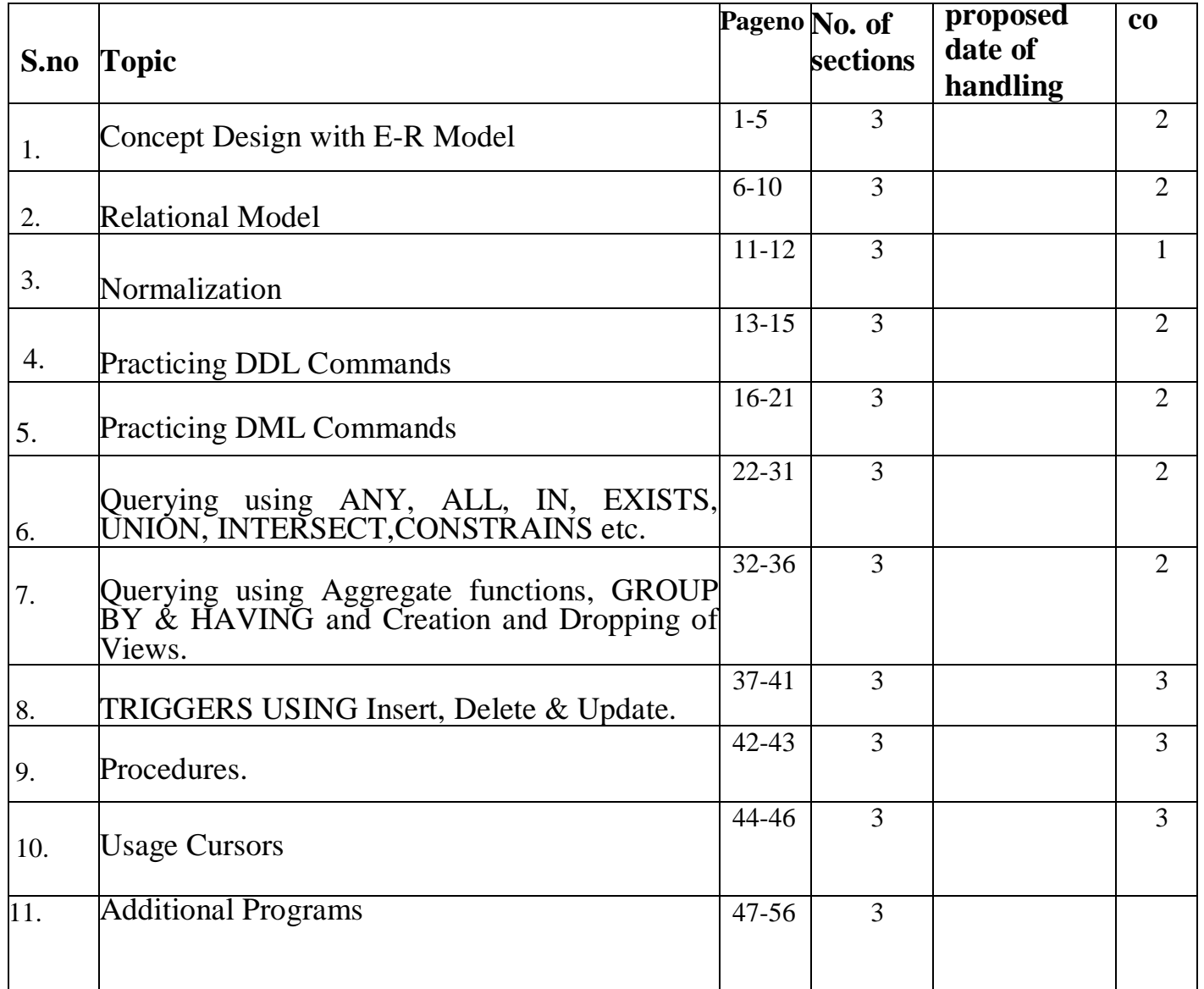

#### **EXPERIMENT- 1**

# **CONCEPT DESIGN WITH E-R MODEL**

**AIM:** To Relate the entities appropriately. Apply cardinalities for each relationship. Identify strong and weak entities. Indicate the type of relationships (total/partial). Incorporate generalization, aggregation and specialization etc wherever required.

# **E-R Model**

#### **Bus**

- BusNo
- Source
- **•** Destination
- CoachType

# **SCHEMA**

Bus: Bus(BusNo :String ,Source : String, Destination: String, Coach Type: String)

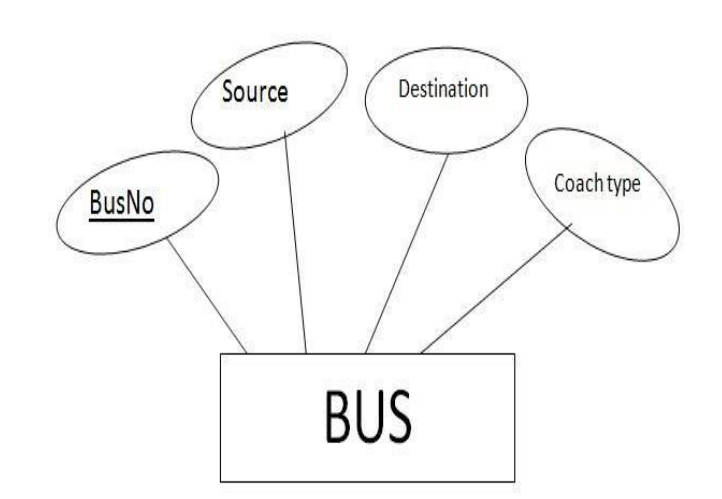

#### **Ticket**

- **TicketNo**
- $\bullet$  DOJ
- Address
- ContactNo
- BusNo
- SeatNo
- Source
- Destination

#### **SCHEMA**

**Ticket** (TicketNo: string, DOJ: date, Address: string, ContactNo : string, BusNo:String SeatNo : Integer, Source: String, Destination: String)

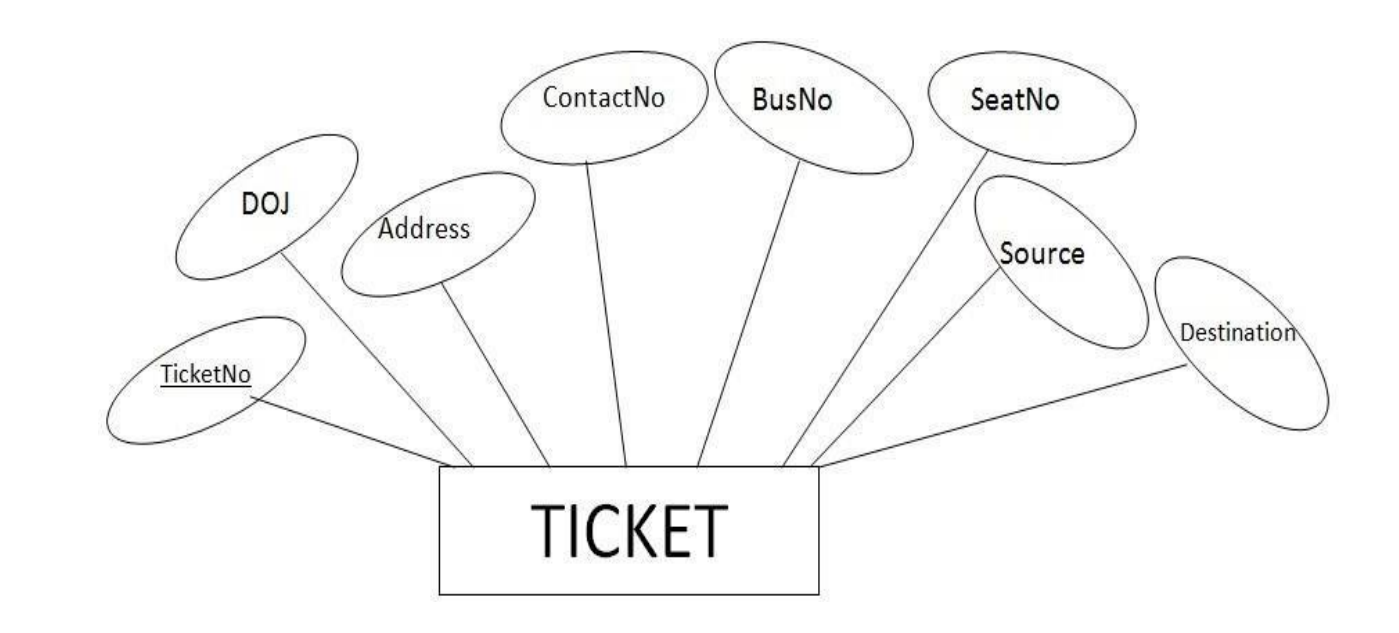

#### **Passenger**

- PassportID
- TicketNo
- Name
- ContactNo
- Age
- Sex
- Address

#### **SCHEMA**

Passenger (PassportID: String, TicketNo: string, Name: String, ContactNo: string, Age:

integer, Sex: character, Address: String)

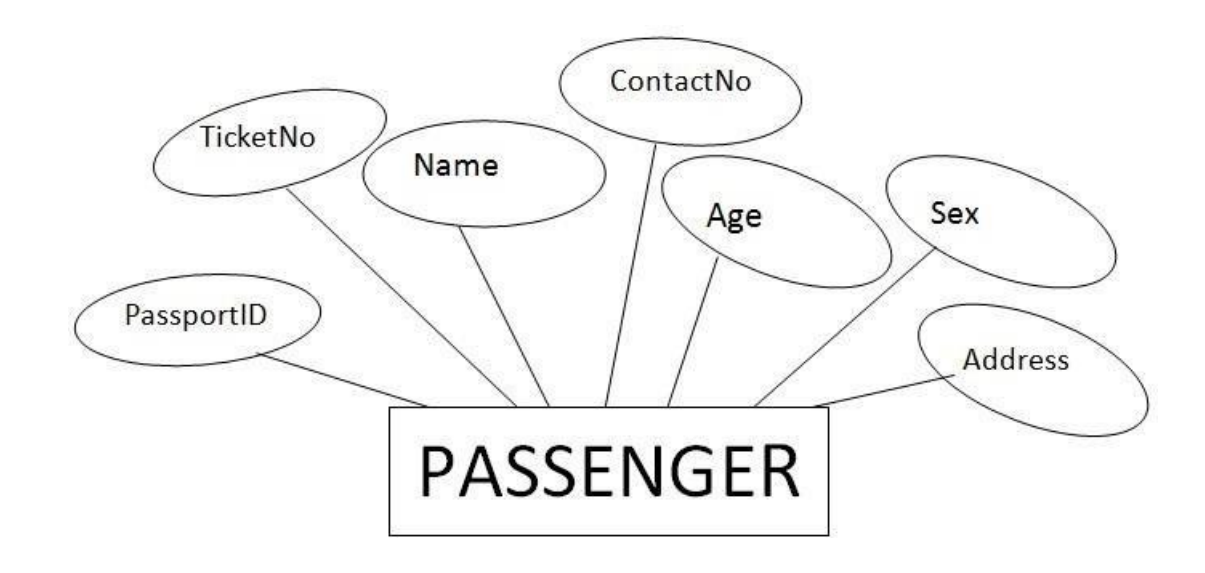

#### **Reservation**

- PNRNo
- DOJ
- No\_of\_seats
- Address
- ContactNo
- BusNo
- SeatNo

## **SCHEMA**

Reservation(PNRNo: String, DOJ: Date, NoofSeats: integer, Address: String, ContactNo: String, ,

BusNo: String,SeatNo:Integer)

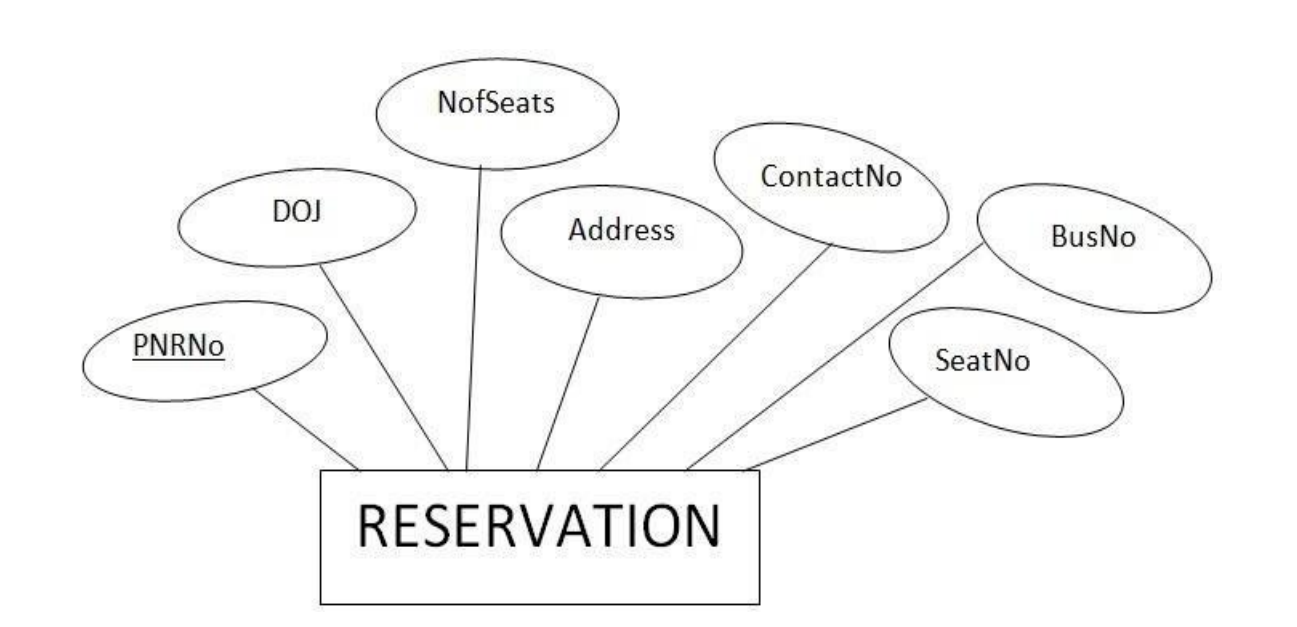

# **Cancellation**

- PNRNo
- DOJ
- SeatNo
- ContactNo
- Status

### **SCHEMA**

**Cancellation** (PNRNo: String, DOJ: Date, SeatNo: integer, ContactNo: String, Status: String)

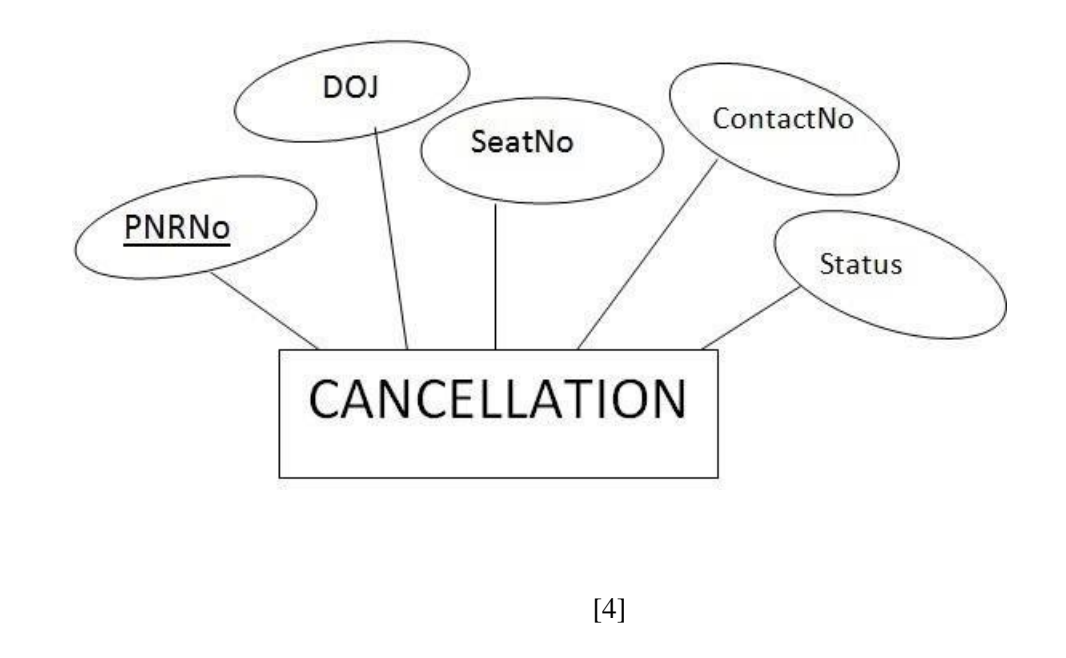

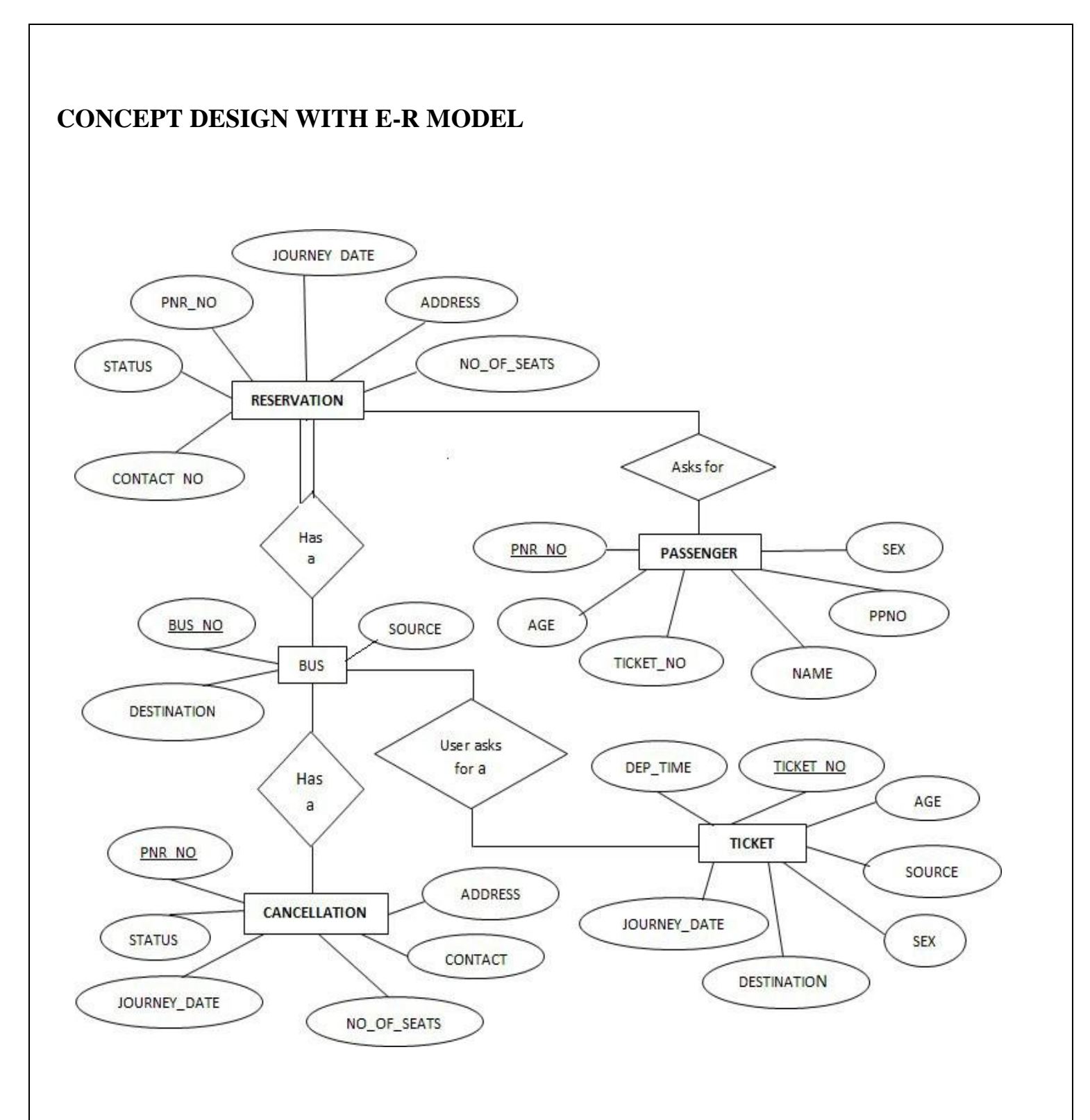

Viva Questions:

1.Define DBMS?

2. Define the terms i) Entity ii) Entity set iii) weak entity set iv) strong entity set?

3.What is ER-diagram?

4.What are the different types of entities?

5. List various types of attributes?

#### **EXPERIMENT – 2 RELATIONAL MODEL**

**AIM:** To Represent all the entities (Strong, Weak) in tabular fashion. Represent relationships in a tabular fashion.

1. **Bus:** Bus(BusNo: String, Source: String, Destination: String, CoachType: String)

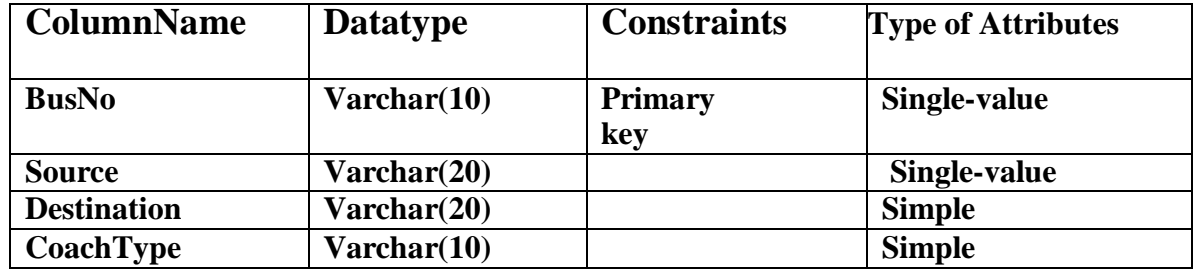

Mysql>create table Bus(BusNo varchar(10),source varchar(20),Destination varchar(20),coachType varchar(10),primary key(BusNo));

Mysql>desc Bus;

# mysql> use cse;

Database changed mysql> create table Bus(BusNo varchar(10),source varchar(20),Destination varchar(20),coachType varchar(10),primary key(BusNo)); Query OK, O rows affected (0.06 sec)

mysql> desc Bus;

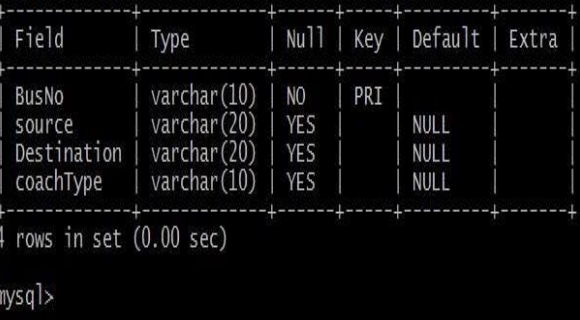

# **Ticket:**

**Ticket**(TicketNo: string, DOJ: date, Address:string,ContactNo: string, BusNo:String, SeatNo :Integer, Source: String, Destination: String)

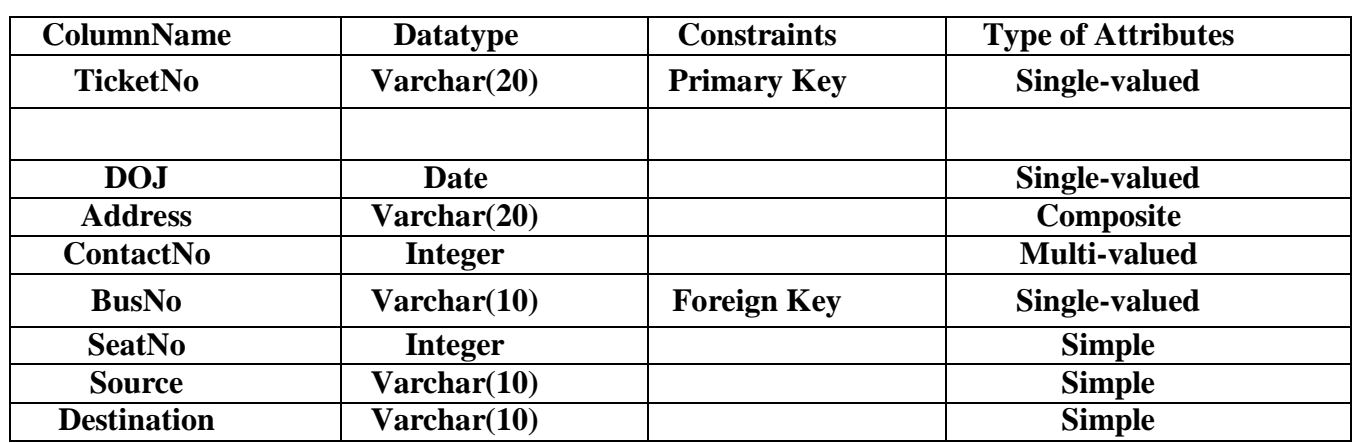

**Mysql>** create table ticket(ticketno varchar(20), doj date,address varchar(20),contactno int, busno varchar(20),seatno int,source varchar(10),destination varchar(10),primary key(ticketno,busno) foreign key(busno) references bus(busno);

**Mysq**l>desc Ticket;

```
mysql> create table Ticket (TicketNo varchar(20),DOJ date,Address varchar(20),ContactNo varchar(15),BusNo varc
har(10),seatNo int,Source varchar(10),Destination varchar(10),primary key(TicketNo,BusNo),foreign key(BusNo)re
ferences Bus(BusNo));
Query OK, 0 rows affected (0.05 sec)
mysql> desc Ticket;
                                Null | Key |
 Field
                                             Default | Extra
                 Type
  TicketNo
                 varchar (20)
                                NO
                                       PRI
  DO<sub>J</sub>
                 date
                                YES
                                              NULL
  Address
                 varchar(20)
                                YES
                                              NULL
                 \text{varchar}(15)YES
  ContactNo
                                              NULL
                 varchar(10)
                                N<sub>O</sub>
                                       PRI
  BusNo
                                              NULL
  seatNo
                 int(11)YES
                 varchar(10)
                                YES
  Source
                                              NULL
  Destination | varchar(10)
                               YES
                                              NULL
 rows in set (0.00 sec)
mysq \geq
```
### **Passenger:**

**Passenger**(PassportID: String, TicketNo:string,Name: String, ContactNo:string,Age: integer, Sex: character, Address: String);

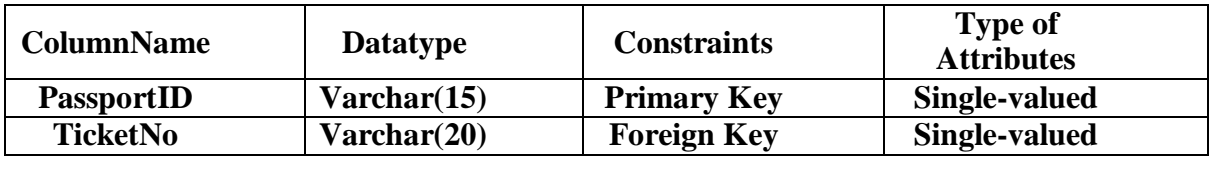

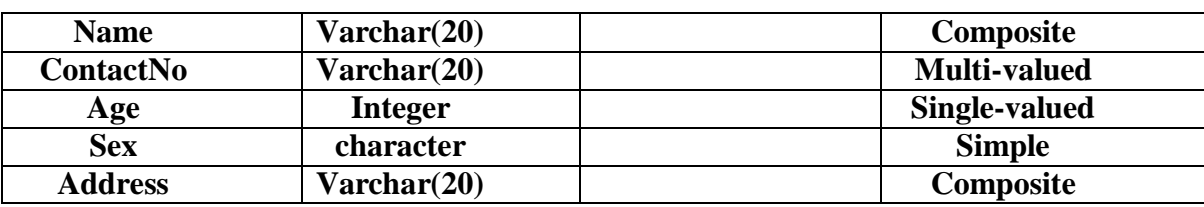

Mysql> Create table passenger(passportID varchar(15) ,TicketNo varchar(15),Name varchar(15),ContactNo varchar(20),Age integer, sex char(2),address varchar(20), primary key(passportID,TicketNo),foreign key(TicketNo) references Ticket(TicketNo));

Mysql> desc passenger;

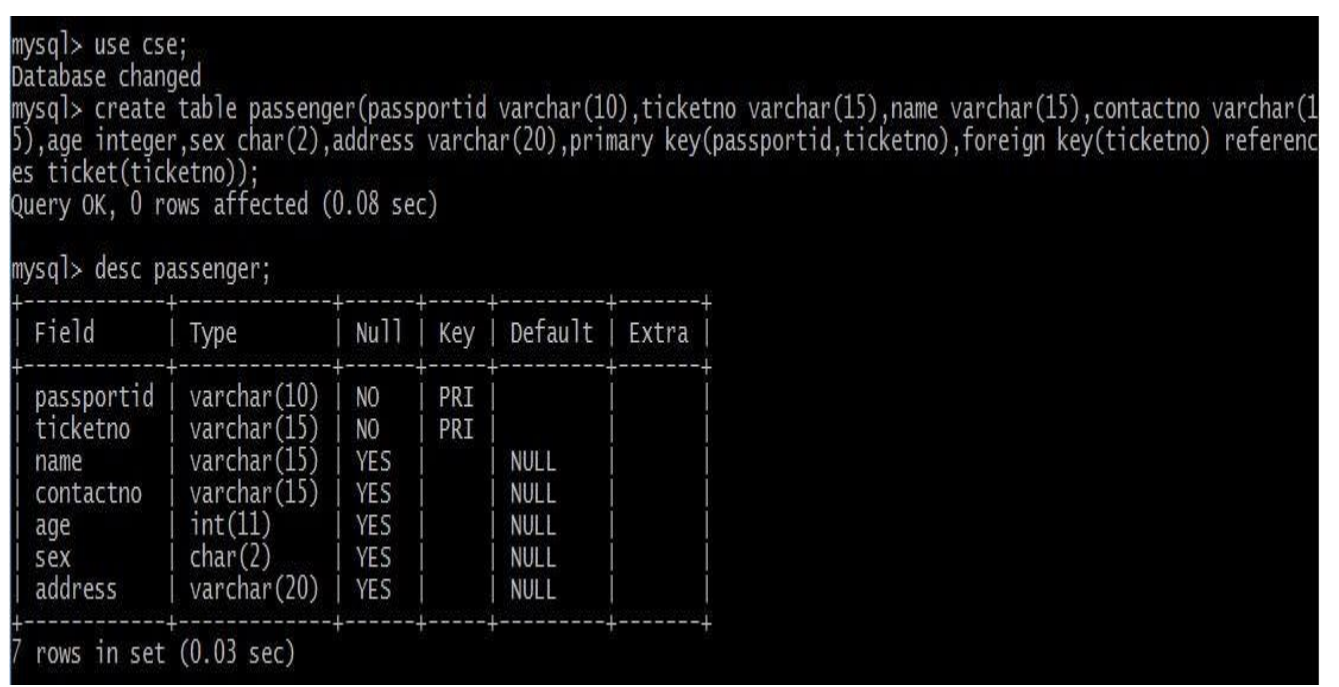

#### **Reservation:**

**Reservation**(PNRNo: String, DOJ: Date, NoofSeats: integer , Address: String ,ContactNo: String, , BusNo: String,SeatNo:Integer)

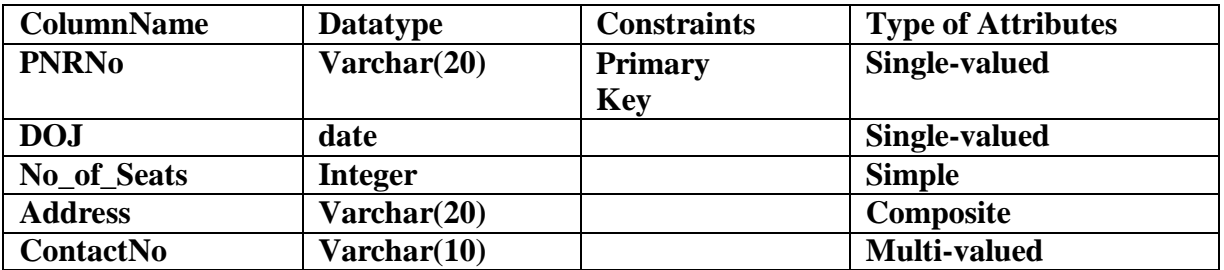

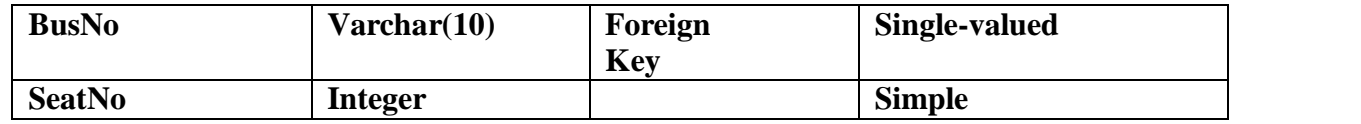

Mysql> Create table Resevation(PNRNo varchar(20),DOJ date,NoofSeates integer,Address varchar(20),ContactNo varchar(20),BusNo varchar(20),SeatNo integer, primary key(PNRNo,BusNo),foreign key(BusNo) references Bus(BusNo));

Mysql> desc reservation;

mysql> create table reservation(PNRNo varchar(20),DOJ date,NofSeats integer,Address varchar(20),ContactNo varc har(20),BusNo varchar(20),SeatNo integer,primary key(PNRNo,BusNo),foreign key(BusNo) references Bus(BusNo)); Query OK, O rows affected (0.05 sec)

mysql> desc Reservation;

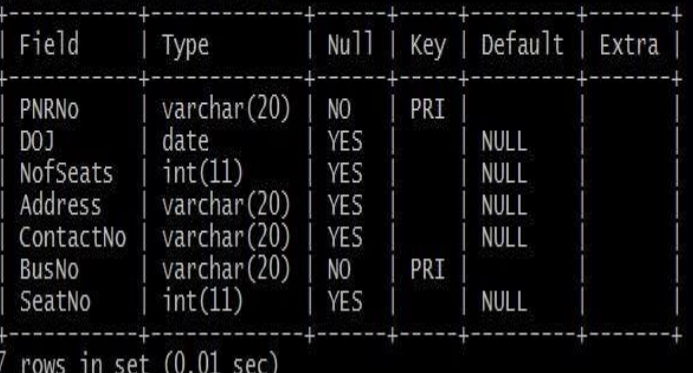

#### **Cancellation:**

**Cancellation** (PNRNo: String,DOJ: Date, SeatNo: integer,ContactNo: String,Status: String)

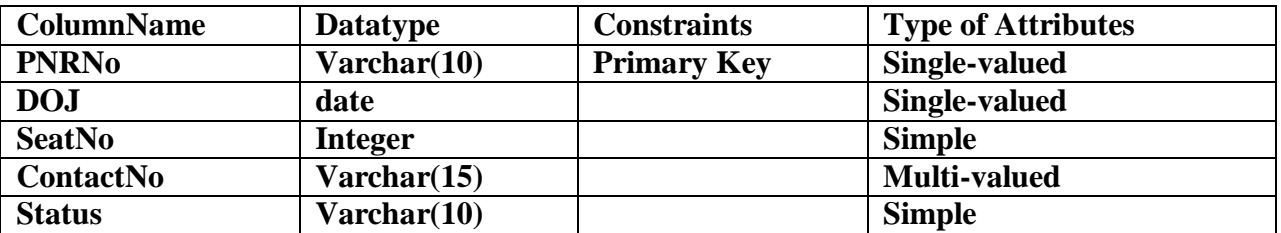

Mysql> create table cancellation(PNRNo varchar(10),DOJ date,SeatNo integer, ContactNo varchar(15),Status varchar(10), primary key(PNRNo), foreign key(PNRNo) references reservation(PNRNo));

Mysql> desc cancellation;

mysql> create table cancellation(PNRNo varchar(10),DOJ date,SeatNo integer,ContactNo varchar(15),Status varcha<br>r(10),primary key(PNRNo),foreign key(PNRNo) references Reservation(PNRNo));<br>Query OK, O rows affected (0.05 sec

mysql> desc cancellation;

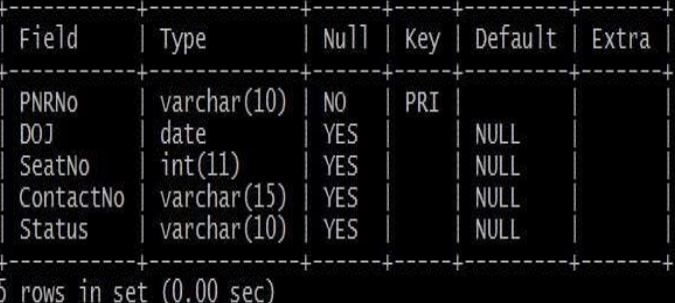

Viva Questions:

1What is relation schema and a relation?

- 2.What is Relation and Relationship?
- 3.Define Instance and Schema?

4.What is the difference between ER and Relational Model?

5.What is the degree of relation?

# **EXPERIMENT – 3 NORMALIZATION**

**AIM:** Apply the database Normalization techniques for designing relational database tables to minimize duplication of information like 1NF, 2NF, 3NF, BCNF.

Normalization is a process of converting a relation to be standard form by decomposition a larger relation into smaller efficient relation that depicts a good database design.

- 1NF: A Relation scheme is said to be in 1NF if the attribute values in the relation are atomic.i.e., Mutli –valued attributes are not permitted.
- 2NF: A Relation scheme is said to be in 2NF, iff and every Non-key attribute is fully functionally dependent on primary Key.
- 3NF: A Relation scheme is said to be in 3NF,iff and does not have transitivity dependencies. A Relation is said to be 3NF if every determinant is a key for each & every functional dependency.
- BCNF: A Relation scheme is said to be BCNF if the following statements are true for eacg FD P->Q in set F of FDs that holds for each FD. P->Q in set F of FD's that holds over R. Here P is the subset of attributes of R &  $\Phi$ is a single attribute of R.

The given FD is a trival

P is a super key.

# **Normalized tables are:-**

Mysql> create table Bus2(BusNo varchar(20) primary key, Source varchar(20), Destination varchar(20));

Mysql>Create table passenger4(PPN varchar(15) Primary key,Name varchar(20),Age integer,Sex char,Address varchar(20));

Mysql> Create table PassengerTicket(PPN varchar(15) Primary key,TicketNo integer);

Mysql> Create table Reservation2(PNRNO integer Primary key, JourneyDate DateTime,NoofSeats int,Address varchar(20),ContactNo Integer);

Mysql> create table Cancellation2(PNRNO Integer primary key,JourneyDate DateTime,NoofSeats Integer,Address varchar(20),ContactNo Integer,foreign key(PNRNO) references Reservation2(PNRNO));

Mysql> Create table Ticket2(TicketNo Integer Primary key,JourneyDate DateTime, Age Int(4),Sex char(2),Source varchar(20),Destination varchar(20),DeptTime varchar(2));

Viva Questions:

1.Define Redundancy?

- 2.What is decomposition?
- 3.What is Normalization?
- 4.What is fully functional dependency?

5.List the different types of Normal forms?

#### **EXPERIMENT – 4 PRACTICING DDL COMMANDS**

#### **AIM : Creating Tables and altering the Tables**

**Mysql>**Create table passenger2(passportId Integer Primary Key, Name varchar(10) NotNull, Age Integer Not Null, Sex char, Address varchar(20) Not Null);

Mysql> desc passenger2;

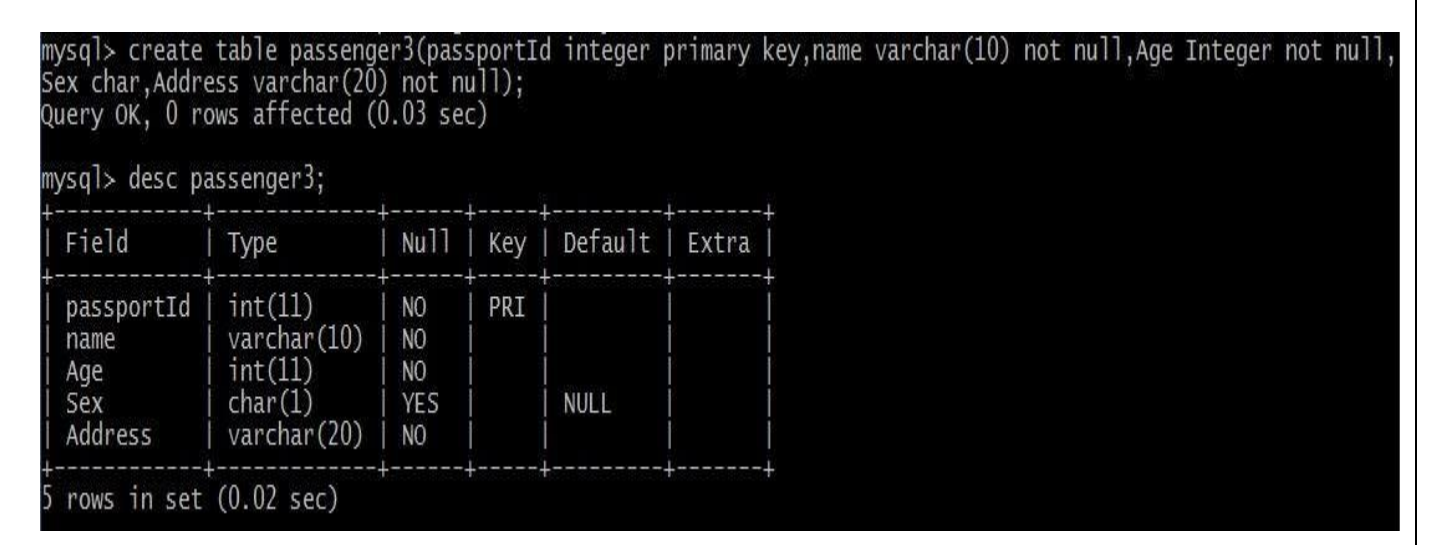

#### USING ALTER COMMAND

Adding Extra column to Existing Table

Mysql>Alter table passenger3 add column TicketNo varchar(10);

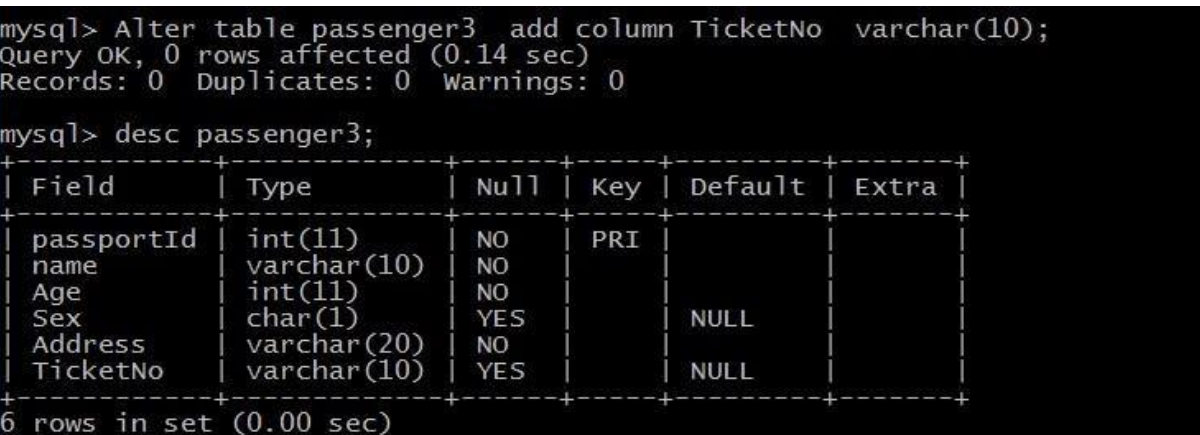

Mysql>Alter Table passenger3 add Foreign key(TicketNo) references Ticket(TicketNo);

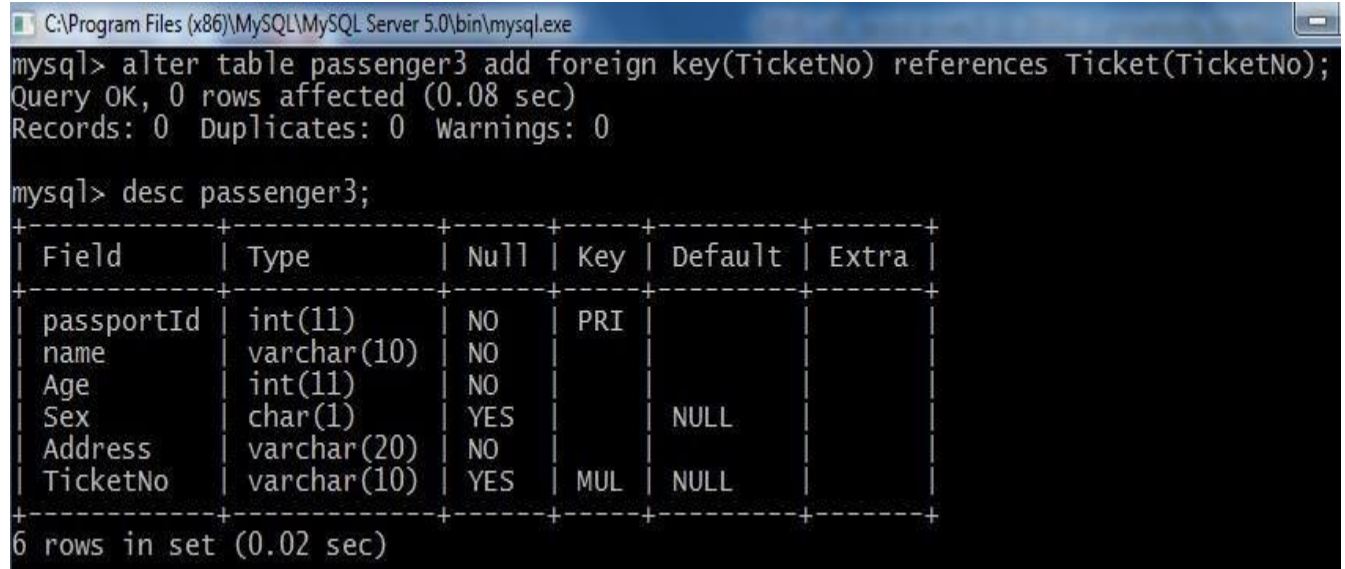

Mysql>Alter Table passenger3 Modify column Name varchar(20);

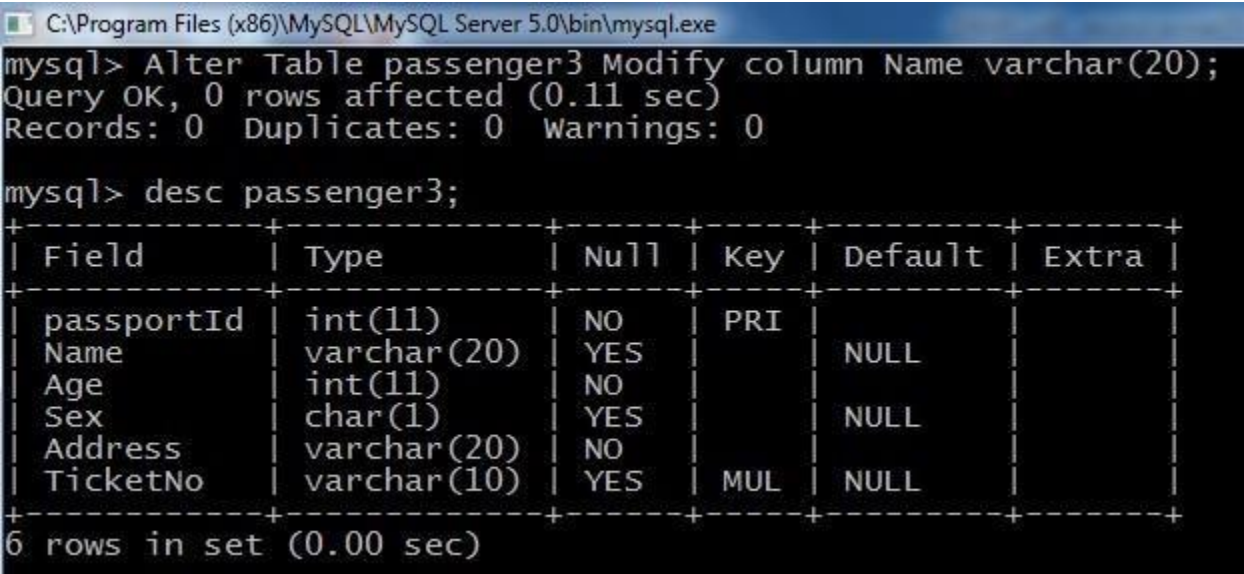

Mysql>Alter table passenger drop foreign key fk1;

mysql> Alter table passenger2 add column TicketNo varchar(10);<br>Query OK, O rows affected (O.O7 sec)<br>Records: O Duplicates: O Warnings: O Ouery OK, O rows affected (0.07 sec)<br>Records: O Duplicates: O Warnings: O mysql> Alter table passenger2 drop foreign key fk1;<br>Query OK, O rows affected (O.O9 sec)<br>Records: O Duplicates: O Warnings: O mysql> desc passenger2; Field Nu11 Default | Extra Type Key passportId  $int(11)$ PRI **NO**  $varchar(10)$ name **NO**  $int(11)$ <br>char $(1)$ N<sub>O</sub> Age **NULL** Sex **YES** varchar(20)<br>varchar(10) Address **NO** TicketNo **YES** MUL **NULL** rows in set (0.00 sec) Mysql> Alter table passenger2 Drop column TicketNo;

mysql> Alter table passenger2 drop column ticketNo;<br>Query OK, O rows affected (O.O8 sec)<br>Records: O Duplicates: O Warnings: O mysql> desc passenger2; Field  $Nu$ <sup>11</sup> Key Default Extra Type  $int(11)$ passportId **NO** PRI varchar(10) **NO** name Age  $int(11)$ **NO** Sex  $char(1)$ **YES** NULL Address varchar(20) **NO** rows in set  $(0.01 \text{ sec})$ 

#### Viva Questions:

1.What is DDL?

2.What are the different types of commands used in DDL language?

3.Difference between drop and truncate?

4.What is the use of DDL language in DBMS?

5.Define Database?

#### **EXPERIMENT – 5 PRACTICING DML COMMANDS**

**AIM:** Create a DML Commands are used to manage data within the scheme objects. **DML Commands:**

#### **INSERT COMMAND ON BUS2 & PASSENGER2 RELATIONS**

mysql> select \* from Bus2; Empty set (0.00 sec)

mysql> insert into Bus2 values(1234,'Hyderabad','Tirupathi');

Query OK, 1 row affected (0.03 sec)

mysql> insert into Bus2 values(2345,'Hyderabad','Banglore');

Query OK, 1 row affected (0.01 sec)

mysql> insert into Bus2 values(23,'Hyderabad','Kolkata');

Query OK, 1 row affected (0.03 sec)

mysql> insert into Bus2 values(45,'Tirupathi','Banglore');

Query OK, 1 row affected (0.03 sec)

mysql> insert into Bus2 values(34,'Hyderabad','Chennai');

Query OK, 1 row affected (0.03 sec)
**mysql> select \* from Bus2;**

 $mysg1>$  select  $*$  from Bus2; Empty set (0.00 sec) mysql> insert into Bus2 values(1234,'Hyderabad','Tirupathi'); Query OK, 1 row affected (0.03 sec) mysql> insert into Bus2 values(2345, 'Hyderabad', 'Banglore'); Query OK, 1 row affected (0.01 sec) mysql> insert into Bus2 values(23, 'Hyderabad', 'Kolkata'); Query OK, 1 row affected (0.03 sec) |mysql> insert into Bus2 values(45,'Tirupathi','Banglore'); Query OK, 1 row affected (0.03 sec) mysql> insert into Bus2 values(34, 'Hyderabad', 'Chennai'); Query OK, 1 row affected (0.03 sec) mysql> select \* from Bus2; Destination BusNo | Source 1234 Hyderabad Tirupathi  $\frac{23}{2345}$ Hyderabad Kolkata Hyderabad Banglore 34 Hyderabad | Chennai 45 Tirupathi | Banglore rows in set  $(0.01$  sec)

mysql> select \* from Passenger2;

Empty set (0.00 sec)

mysql> insert into Passenger2 values(145,'Ramesh',45,'M','abc123');

Query OK, 1 row affected (0.05 sec)

mysql> insert into Passenger2 values(278,'Geetha',36,'F','abc124');

Query OK, 1 row affected (0.02 sec)

mysql> insert into Passenger2 values(4590,'Ram',30,'M','abc12');

Query OK, 1 row affected (0.03 sec)

mysql> insert into Passenger2 values(6789,'Ravi',50,'M','abc14');

Query OK, 1 row affected (0.03 sec)

mysql> insert into Passenger2 values(5622,'Seetha',32,'F','abc55');

Query OK, 1 row affected (0.03 sec)

### **mysql> select \* from Passenger2;**

# mysql> select \* from Passenger2;<br>Empty set (0.00 sec)

mysql> insert into Passenger2 values(145,'Ramesh',45,'M','abc123');<br>Query OK, 1 row affected (0.05 sec)

mysql> insert into Passenger2 values(278,'Geetha',36,'F','abc124');<br>Query OK, 1 row affected (0.02 sec)

mysql> insert into Passenger2 values(4590,'Ram',30,'M','abc12');<br>Query OK, 1 row affected (0.03 sec)

mysql> insert into Passenger2 values(6789,'Ravi',50,'M','abc14');<br>Query OK, 1 row affected (0.03 sec)

mysql> insert into Passenger2 values(5622,'Seetha',32,'F','abc55');<br>Query OK, 1 row affected (0.03 sec)

mysql> select \* from Passenger2;

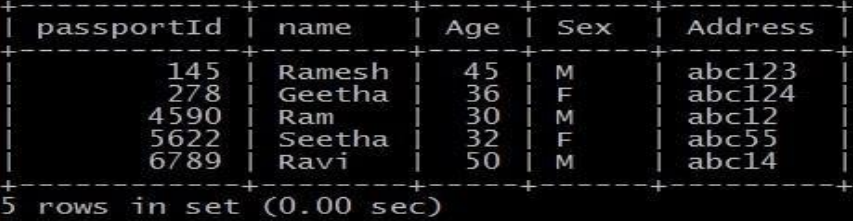

### **UPDATE COMMAND ON BUS2 RELATION**

UPDATE Selected Rows & Multiple Rows

mysql> Update Bus2 SET Source='Secundrabad' where BusNo=1234; Query OK, 1 row affected (0.05 sec)

Rows matched: 1 Changed: 1 Warnings: 0

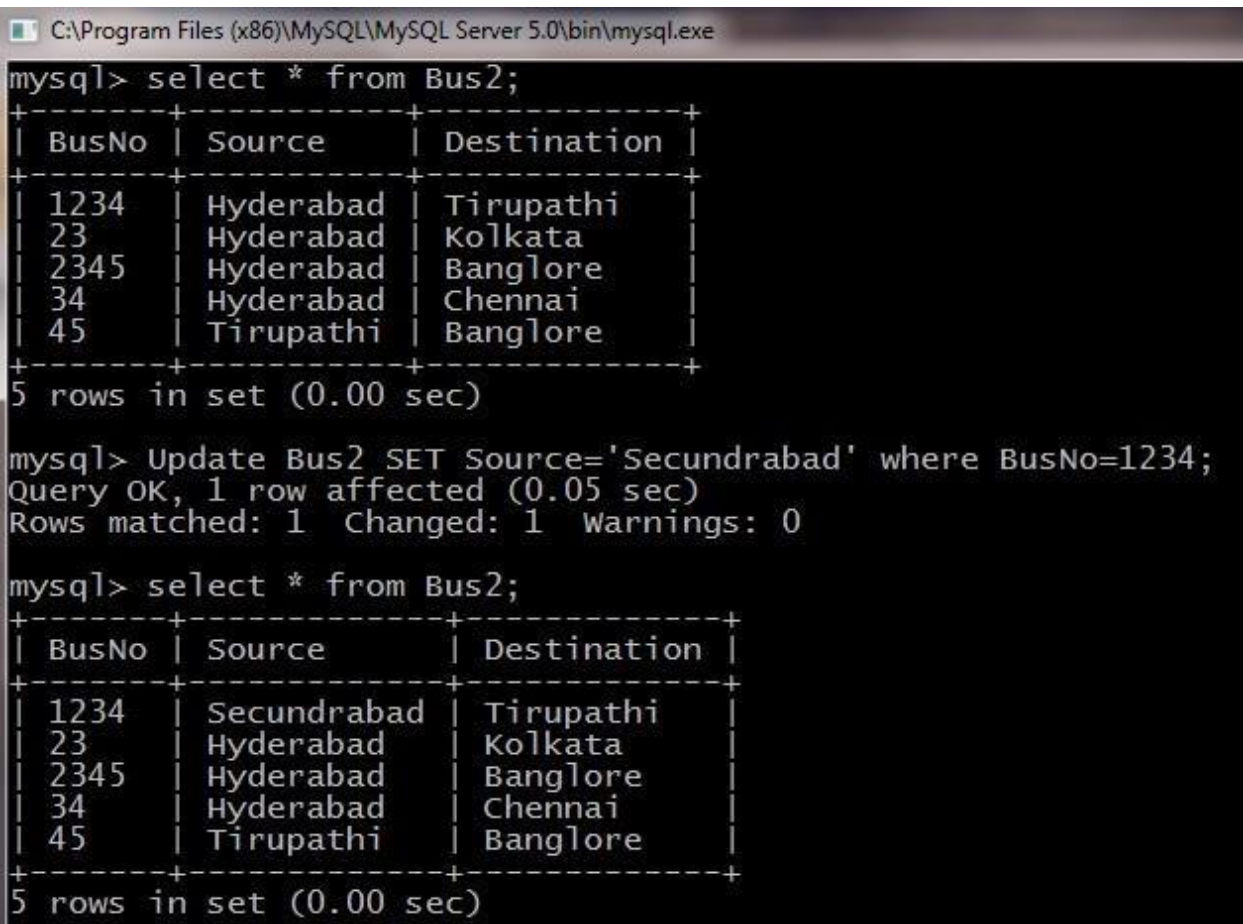

# **DELETE COMMAND ON BUS2 RELATION**

# **DELETES Selected Rows and Multiple Rows**

mysql> Delete from Bus2 where BusNo=1234; Query OK, 1 row affected (0.05 sec)

mysql> select \* from Bus2;

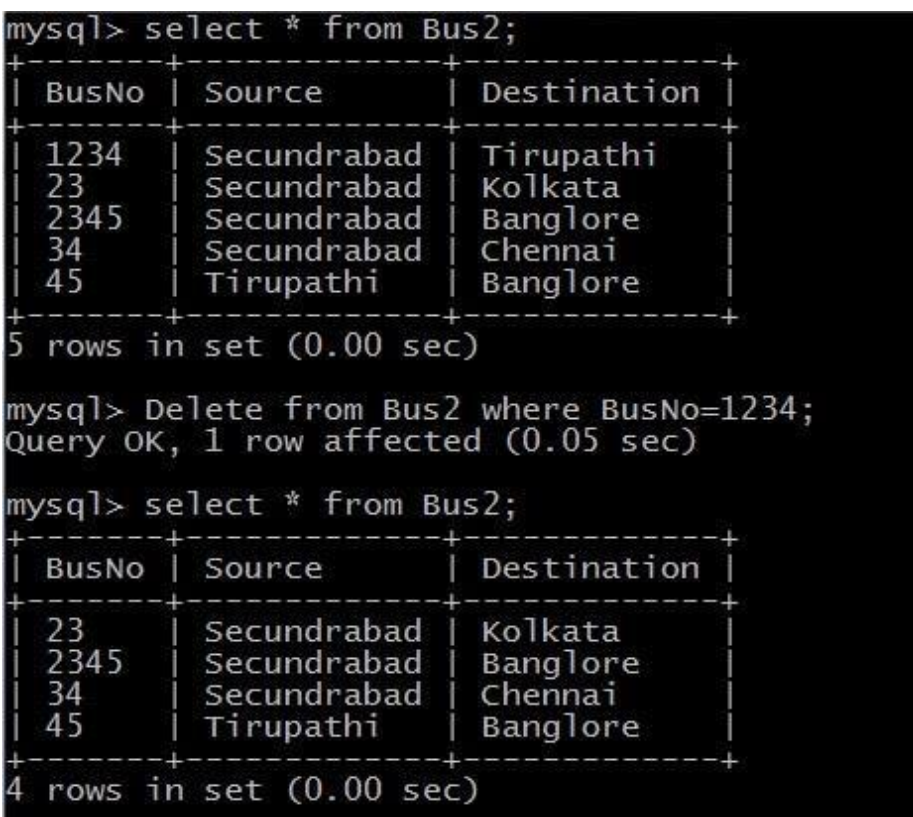

mysql> Delete from Bus2 where Source='Secundrabad'; Query OK, 1 row affected (0.05 sec) mysql> select \* from Bus2;

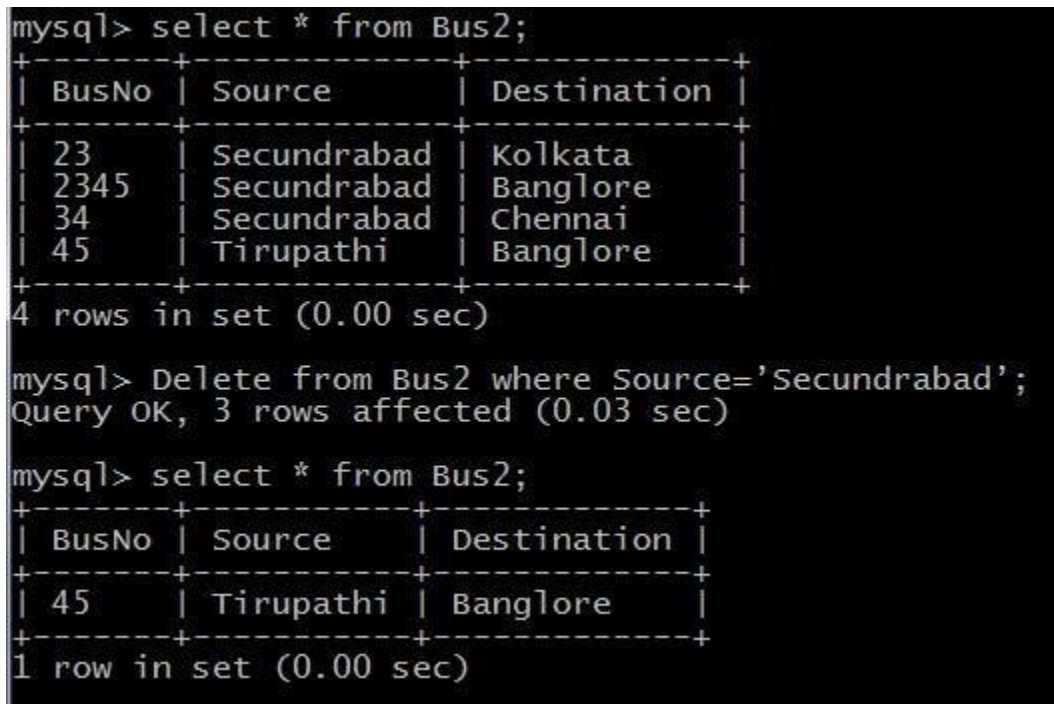

Viva Questions:

1.What is DML?

2.What is the use of DML in DBMS?

3.What are the DML Commands?

4.What is the use of Alter command in DBMS?

5.Define view?

### **EXPERIMENT – 6**

# **Querying (using ANY, ALL, IN, Exists, NOT EXISTS, UNION, INTERSECT, Constraints etc.)**

### **Aim: Practice the following Queries:**

- 1. Display unique PNR\_NO of all passengers
- 2. Display all the names of male passengers.
- 3. Display the ticket numbers and names of all the passengers.
- 4. Find the ticket numbers of the passengers whose name start with 'r' and ends with 'h'.
- 5. Find the names of Passengers whose age is between 30 and 45.
- 6. Display all the passengers names beginning with 'A'.
- 7. Display the sorted list of Passengers names

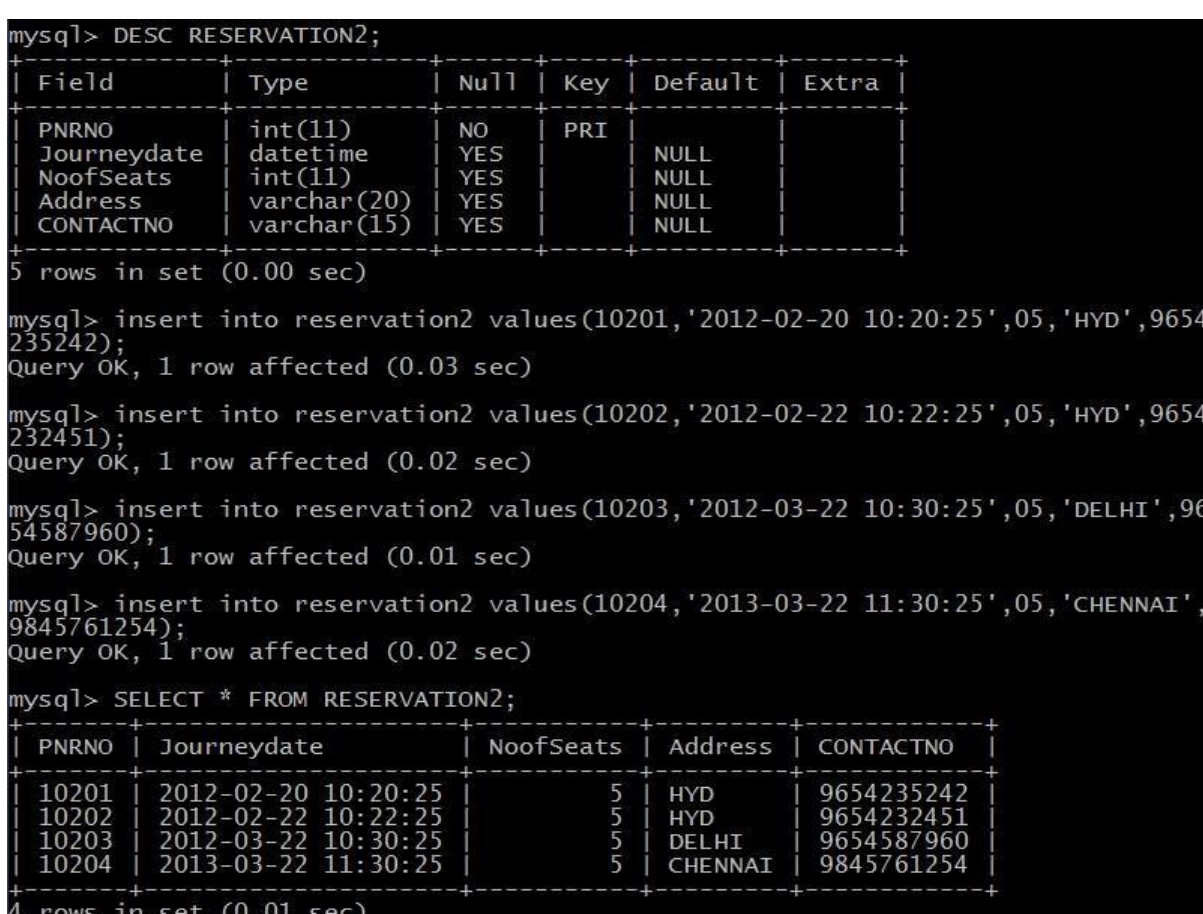

mysql> insert into passenger2 values(82302,'Smith',23,'M','Hyderabad'); Query OK, 1 row affected (0.02 sec)

mysql> insert into passenger2 values(82303,'Neha',23,'F','Hyderabad'); Query OK, 1 row affected (0.01 sec)

mysql> insert into passenger2 values(82304,'Neha',35,'F','Hyderabad'); Query OK, 1 row affected (0.03 sec)

mysql> insert into passenger2 values(82306,'Ramu',40,'M','Hyderabad'); Query OK, 1 row affected (0.02 sec)

mysql> insert into passenger2 values(82308,'Aakash',40,'M','Hyderabad'); Query OK, 1 row affected (0.02 sec)

mysql> insert into passenger2 values(82402,'Aravind',42,'M','Hyderabad'); Query OK, 1 row affected (0.02 sec)

mysql> insert into passenger2 values(82403,'Avinash',42,'M','Hyderabad'); Query OK, 1 row affected (0.02 sec)

mysql> insert into passenger2 values(82502,'Ramesh',23,'M','Hyderabad'); Query OK, 1 row affected (0.02 sec)

mysql> insert into passenger2 values(82602,'Rajesh',23,'M','Hyderabad');

Query OK, 1 row affected (0.02 sec)

### RESERVATION2

mysql> insert into reservation2 values(10201,'2012-02-20 10:20:25',05,'HYD',9654 235242); Query OK, 1 row affected (0.03 sec)

mysql> insert into reservation2 values(10202,'2012-02-22 10:22:25',05,'HYD',9654 232451);

Query OK, 1 row affected (0.02 sec)

mysql> insert into reservation2 values(10203,'2012-03-22 10:30:25',05,'DELHI',96 54587960);

Query OK, 1 row affected (0.01 sec)

mysql> insert into reservation2 values(10204,'2013-03-22 11:30:25',05,'CHENNAI', 9845761254);

Query OK, 1 row affected (0.02 sec)

1. Display unique PNR\_NO of all reservation Mysql>Select

DISTINCT PNR\_NO fromReservation;

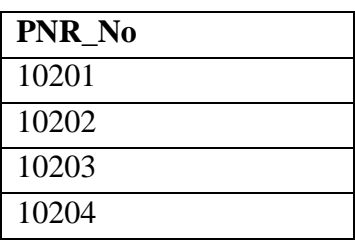

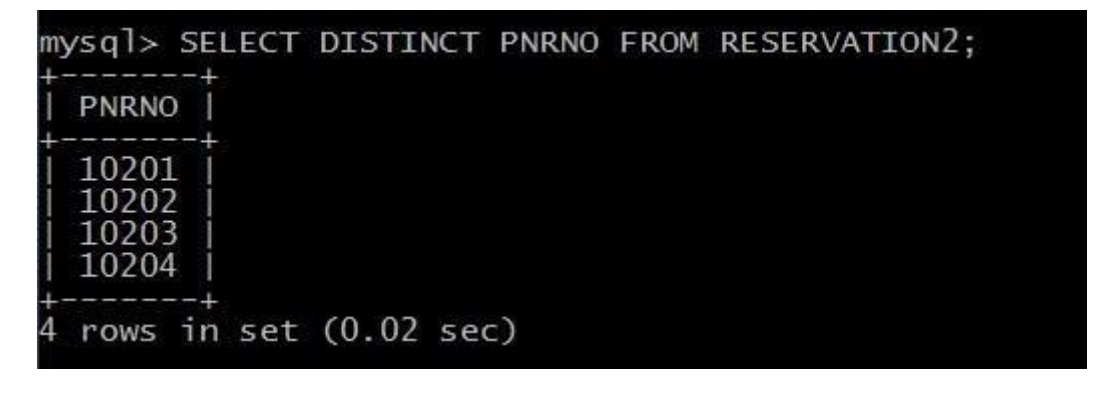

2. Display all the names of male passengers.

mysql> Select p.name from passenger2 p where p.passportid IN (select p2.passportid from passenger2 p2 where  $\overrightarrow{p2}.\overrightarrow{sex} = 'M');$ 

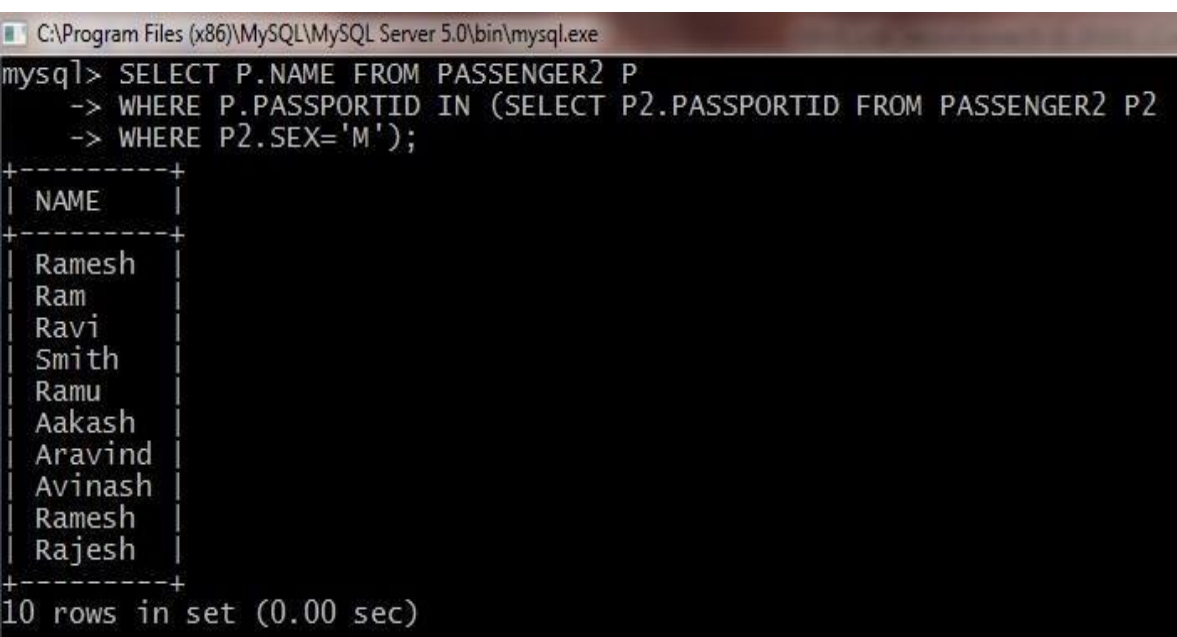

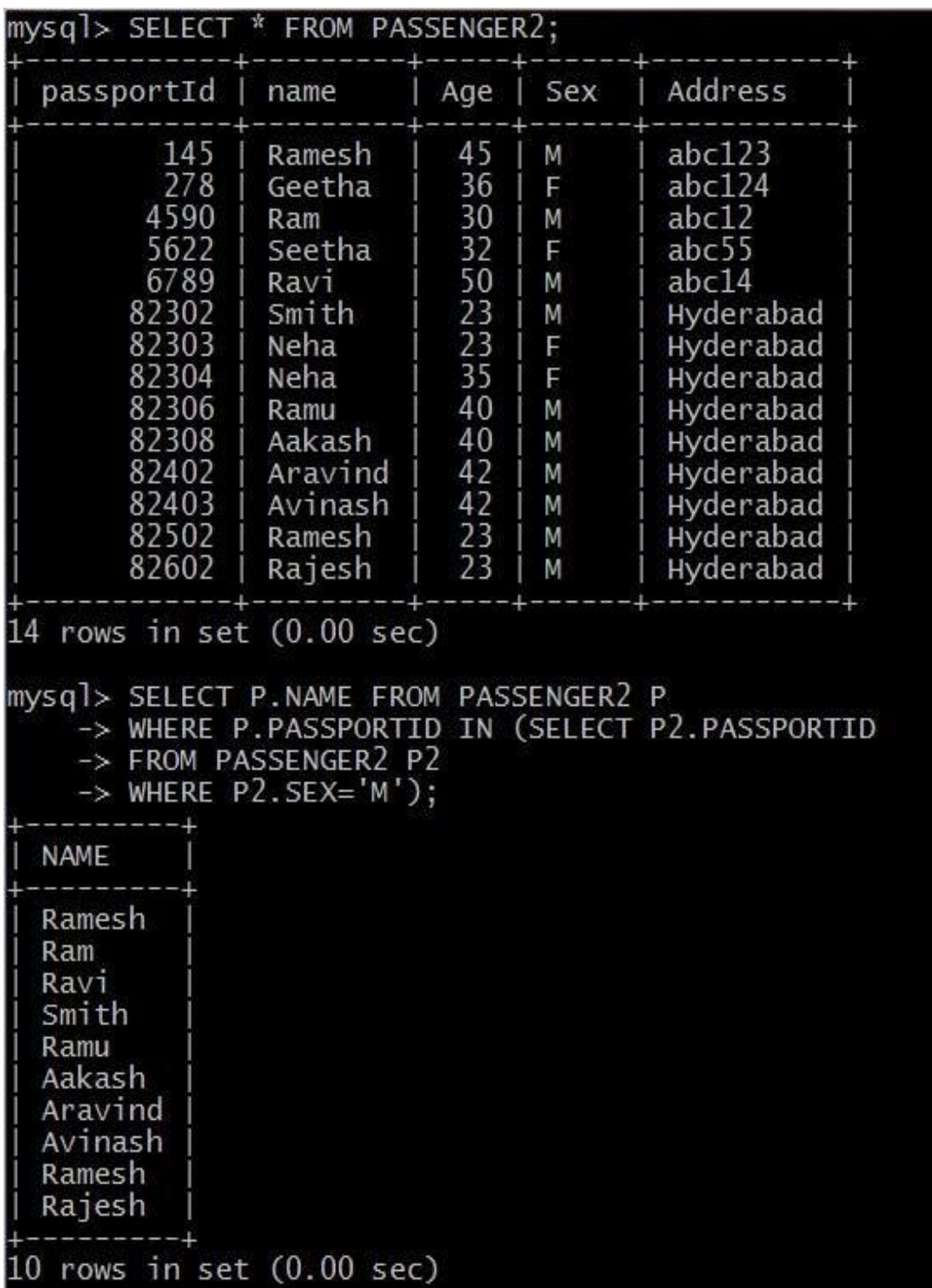

3. Display the ticket numbers and names of all the passengers.

mysql> desc passengerticket; Field Type Nu11 Key Default Extra passportid varchar (15) **NO** PRI TicketNo  $int(11)$ **YES NULL** 2 rows in set (0.00 sec) mysql> insert into passengerticket values(145,100);<br>Query OK, 1 row affected (0.03 sec) mysql> insert into passengerticket values(278,200); Query OK, 1 row affected (0.03 sec) mysql> insert into passengerticket values(6789,300); Query OK, 1 row affected (0.03 sec) mysql> insert into passengerticket values(82302,400); Query OK, 1 row affected (0.03 sec) mysql> insert into passengerticket values(82403,500); Query OK, 1 row affected (0.03 sec) mysql> insert into passengerticket values(82502,600); Query OK, 1 row affected (0.02 sec)

mysql> select t.ticketno,p.name from passengerticket t,passenger2 p where t.passportid = p.passportid;

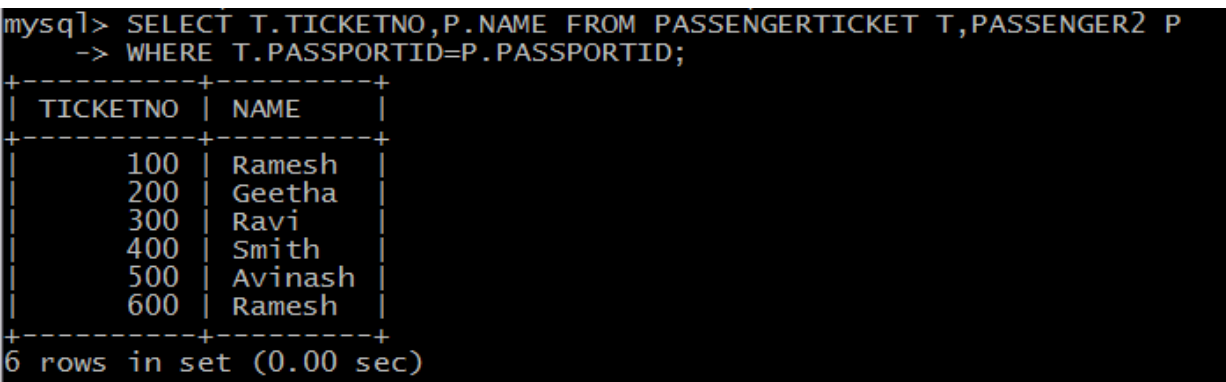

4. Find the ticket numbers of the passengers whose name start with 'r' and ends with 'h'.

MySQL> SELECT Name FROM Passenger WHERE name LIKE 'R%H'

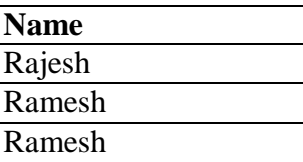

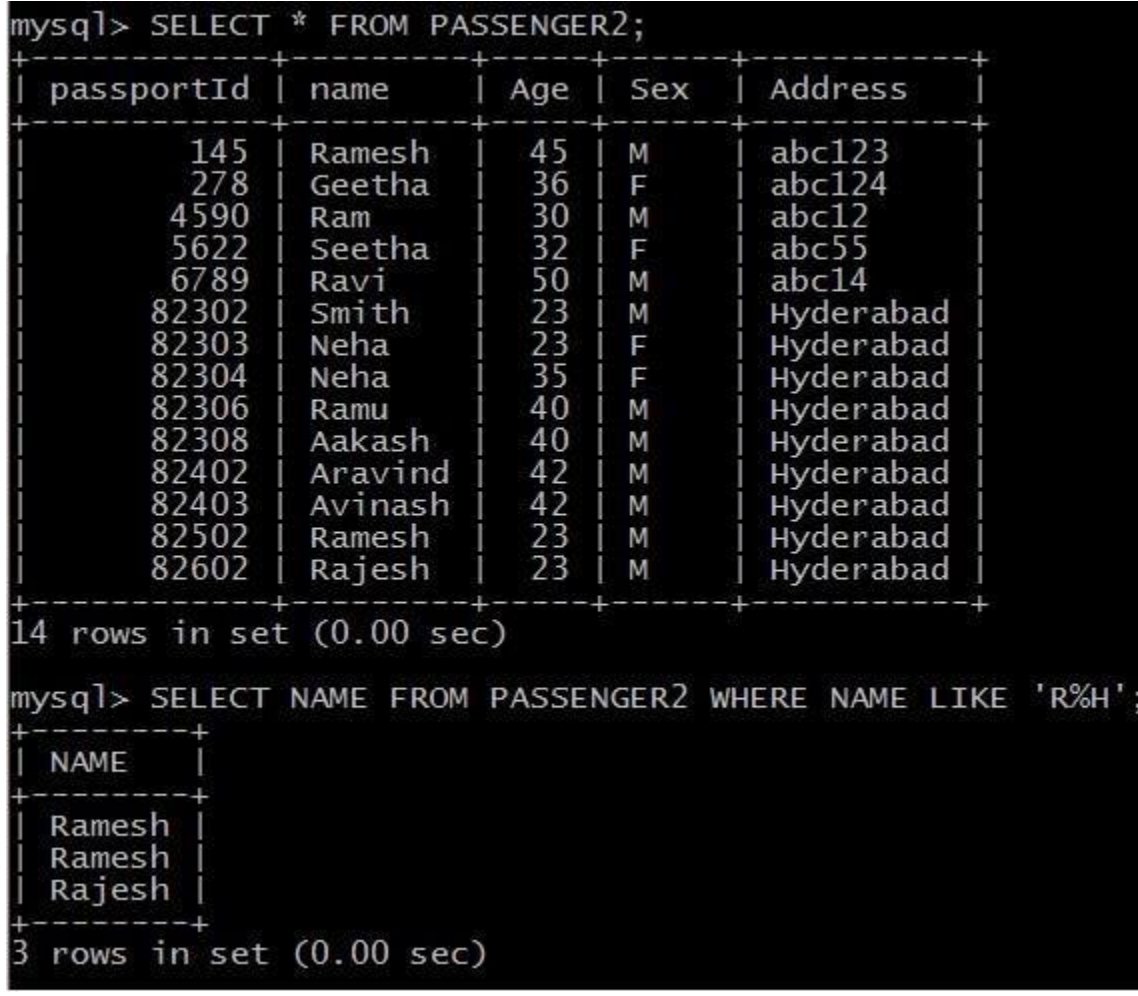

5. Find the names of Passengers whose age is between 30 and 45.

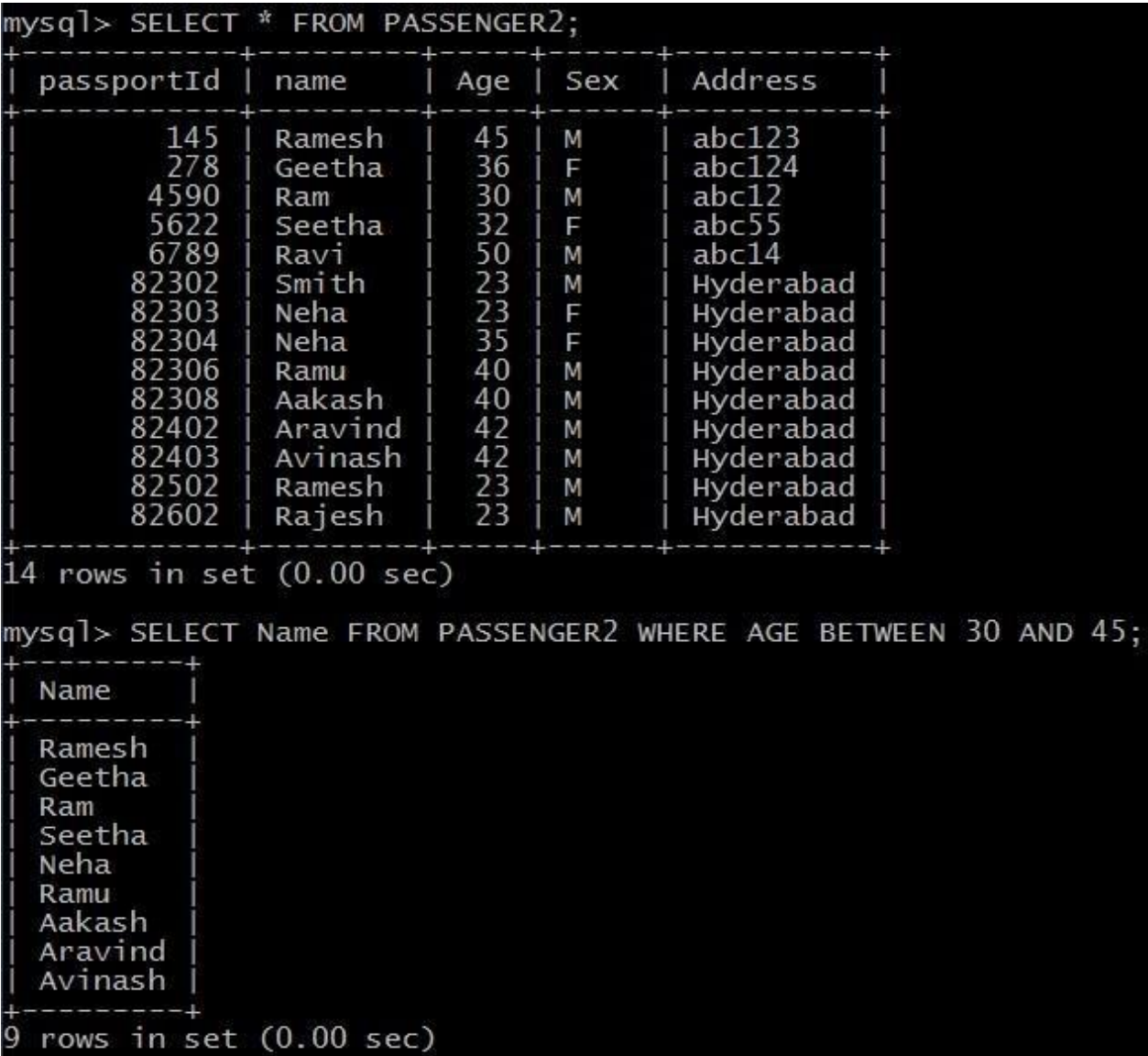

MySQL> SELECT Name FROM PASSENGER WHERE AGE BETWEEN 30 AND 45

6. Display all the passengers names beginning with 'A'.

MySQL> SELECT \* FROM PASSENGER WHERE NAME LIKE 'A%';

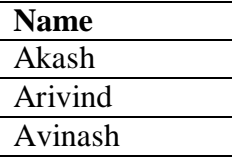

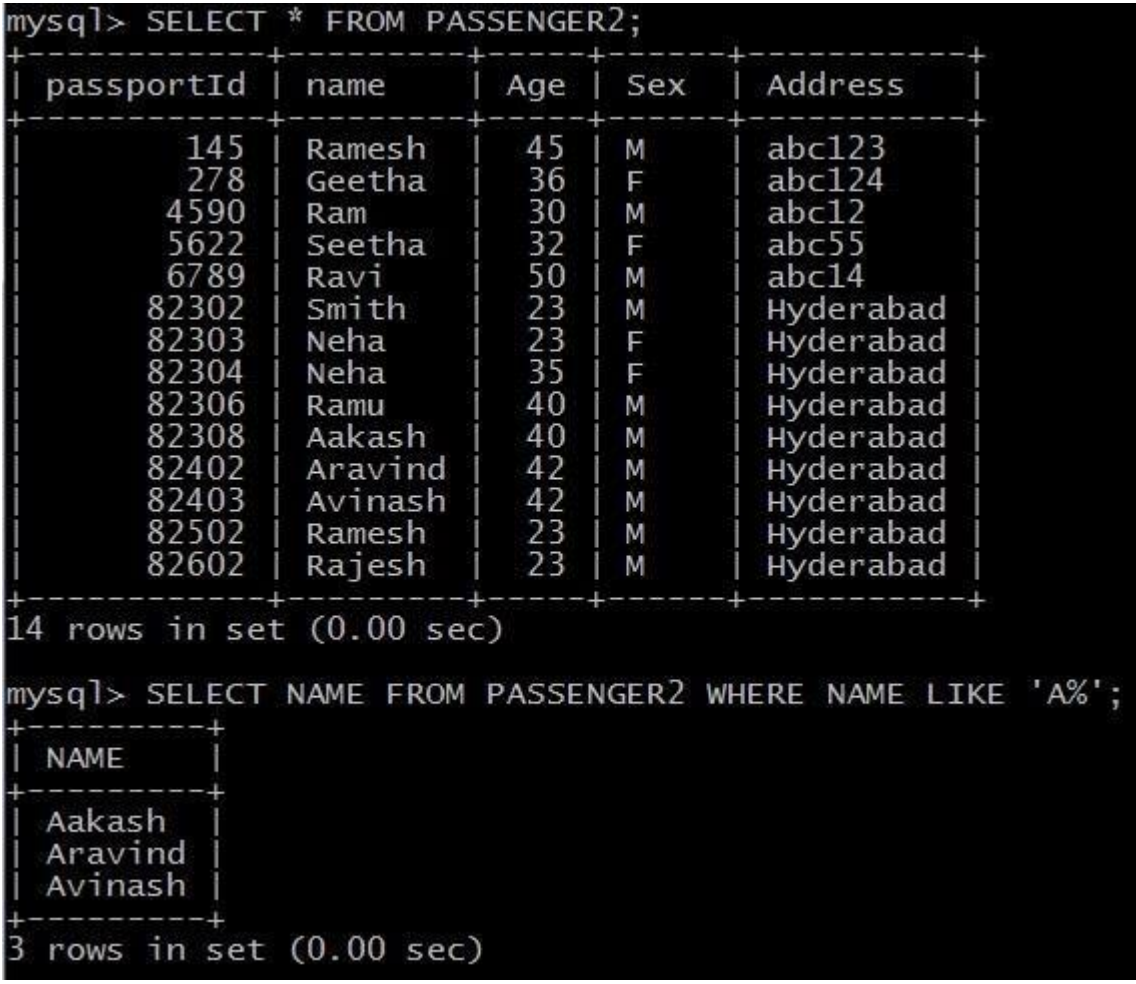

# 7. Display the sorted list of Passengers names

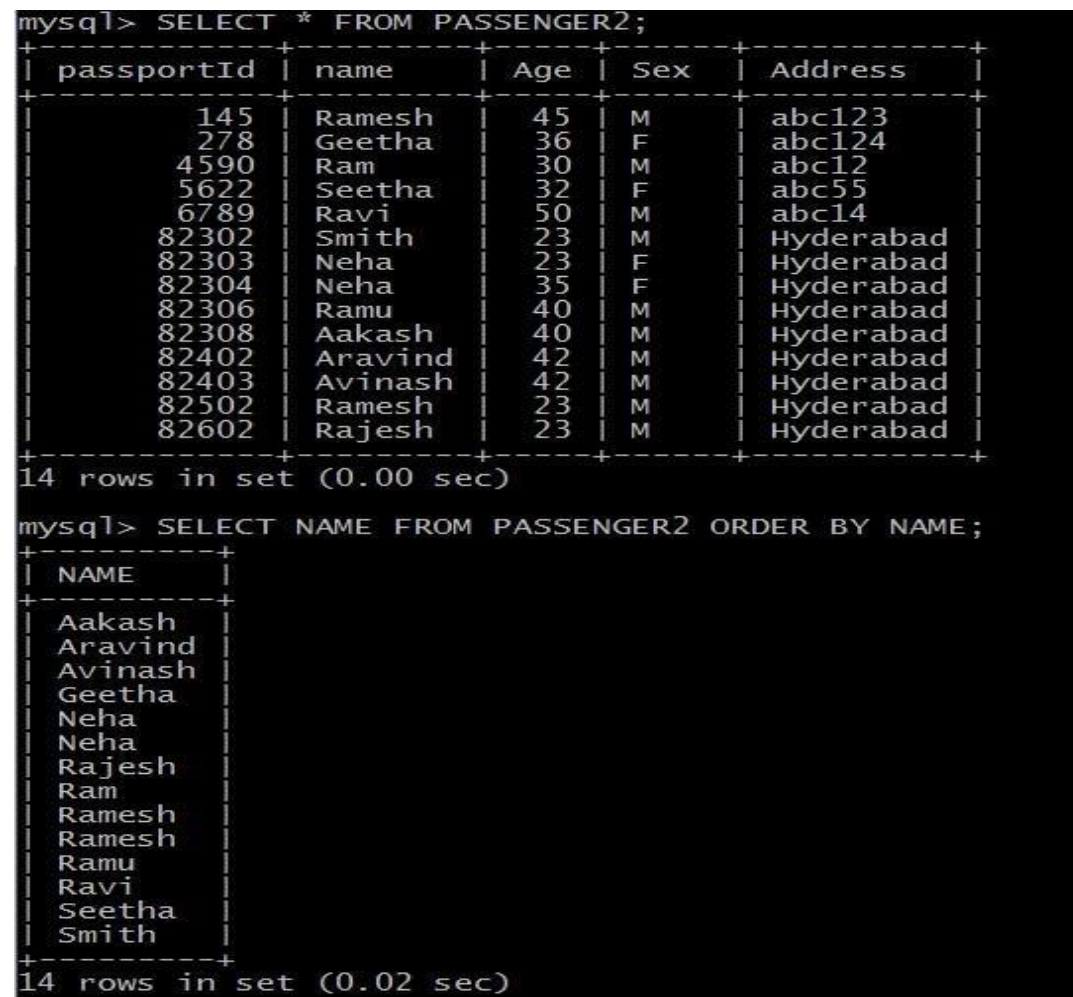

### MySQL> SELECT NAME FROM PASSENGER ORDER BY NAME;

Viva Questions:

- 1.What are the Different types of set operators?
- 2.What are the aggregate operators?
- 3.What is the difference between ANY and OR operators?
- 4.What is NULL Values?
- 5.What is the use of EXISTS operator?

# **EXPERIMENT – 7**

# **Querying Aggregate Functions (GROUP BY, HAVING and Creation and Dropping of Views)**

**Aim:** To Practice Queries using Aggregate functions for the following

- 1. Write a Query to display the information present in the passenger and cancellation tables
- 2. Display the number of days in a week on which the AP123 bus is available
- 3. Find number of tickets booked for each PNR\_ No using GROUP BY CLAUSE
- 4. Find the distinct PNR Numbers that are present.
- 1. Write a Query to display the information present in the passenger and cancellation tables

MYSQL> CREATE TABLE CANCELLATION2(PNRNO INT PRIMARY KEY,JOURNEYDATE DATETIME, NOOFSEATS INT,ADDRESS VARCHAR(20),CONTACTNO INT,STATUS VARCHAR(10),FOREIGN KEY(PNRNO) REFERENCES RESERVATION2(PNRNO));

mysql> INSERT INTO CANCELLATION2 VALUES(10201,'2012-02-20 10:20:25',2,'HYD',9654235242,'CONFIRM');

mysql> INSERT INTO CANCELLATION2 VALUES(10202,'2012-02-22 10:22:25',2,'HYD',9654232451,'CONFIRM');

mysql> INSERT INTO CANCELLATION2 VALUES(10203,'2012-03-22 10:30:25',2,'DELHI',9654587960,'CONFIRM');

# MySQL> SELECT \* FROM RESERVATION UNION

SELECT \* FROM CANCELLATION;

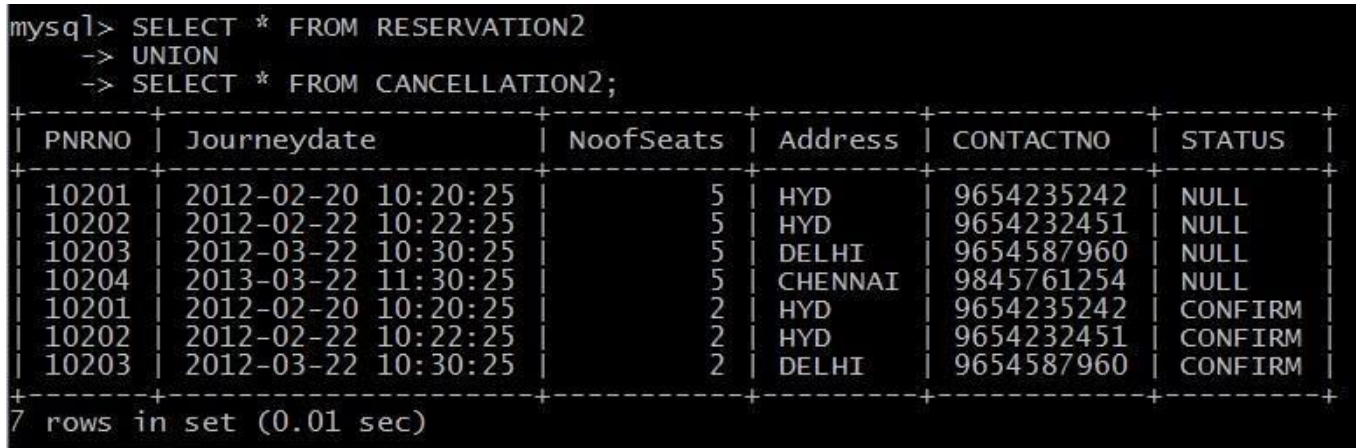

2. Display the Minimum age of the Passenger

MySQL> SELECT MIN(AGE) as MINAGE FROM PASSENGER;

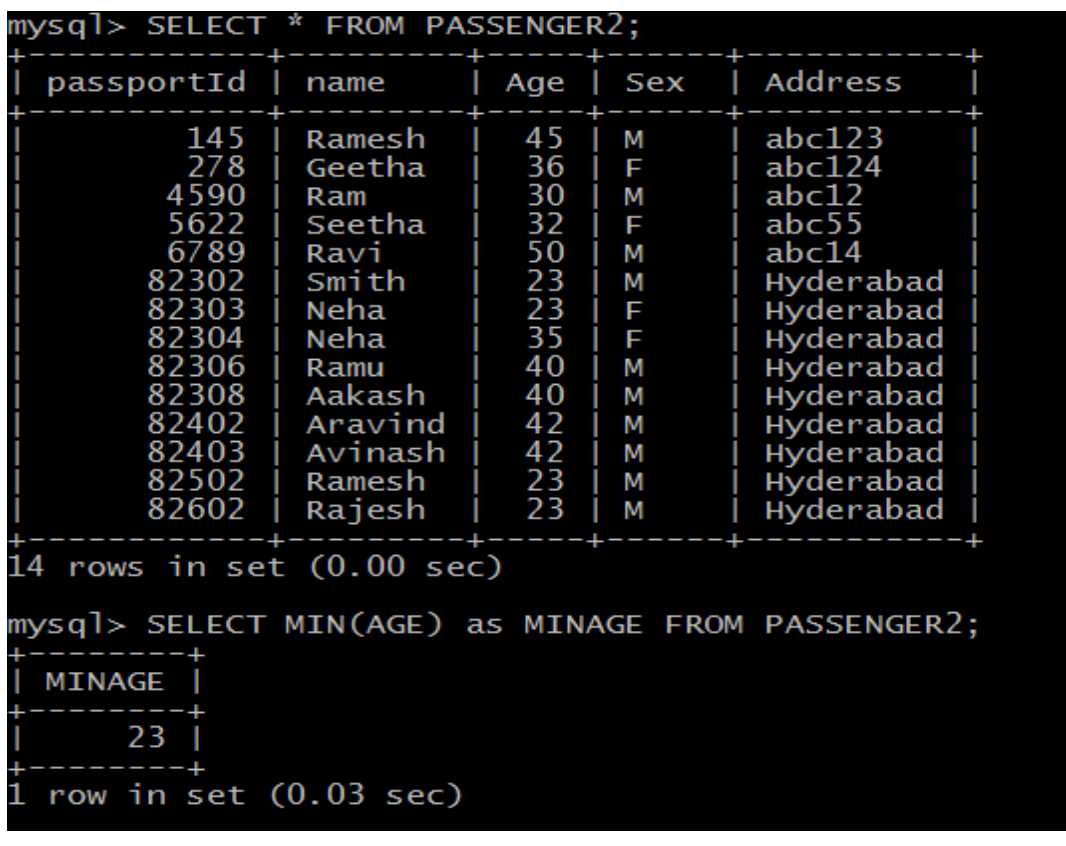

### 3. Find number of tickets booked for each PNR\_No using GROUP BY CLAUSE

MySQL> SELECT PNRNO,SUM(No\_of\_SEATS) AS SUM\_OF\_SEATS FROM RESERVATION2 GROUP BY PNRNO;

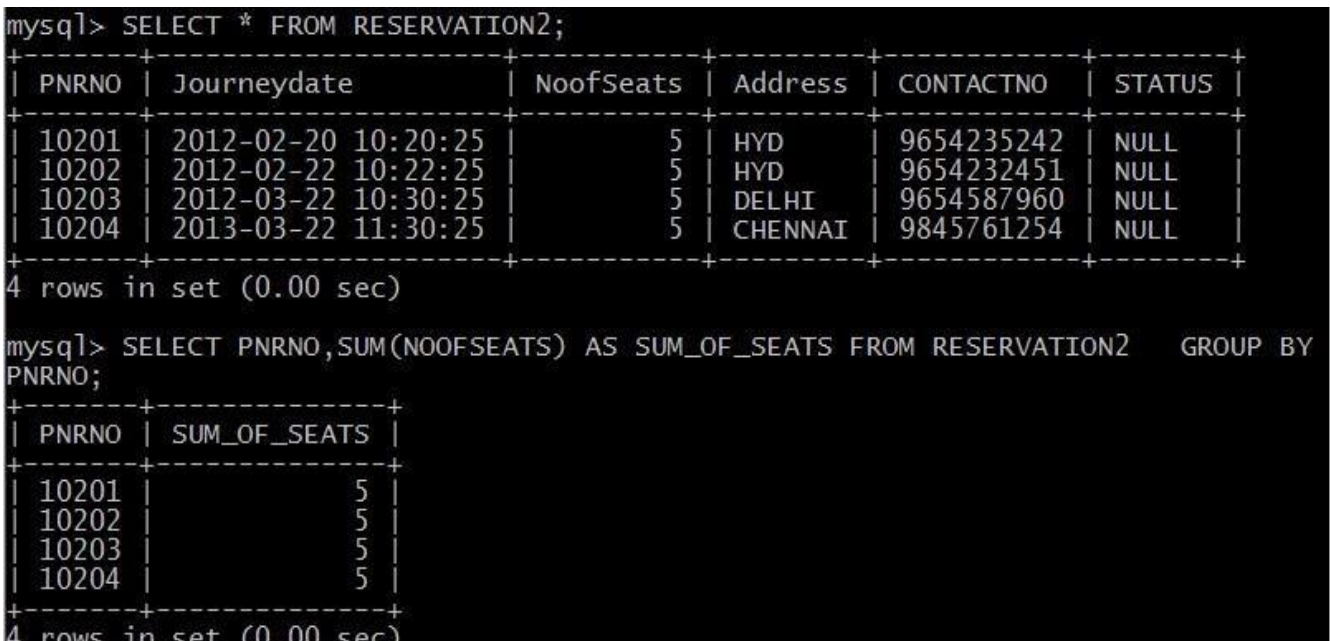

4 Find the distinct PNR Numbers that are present.

### MySQL> SELECT DISTINCT PNR\_NO FROM RESERVATION2;

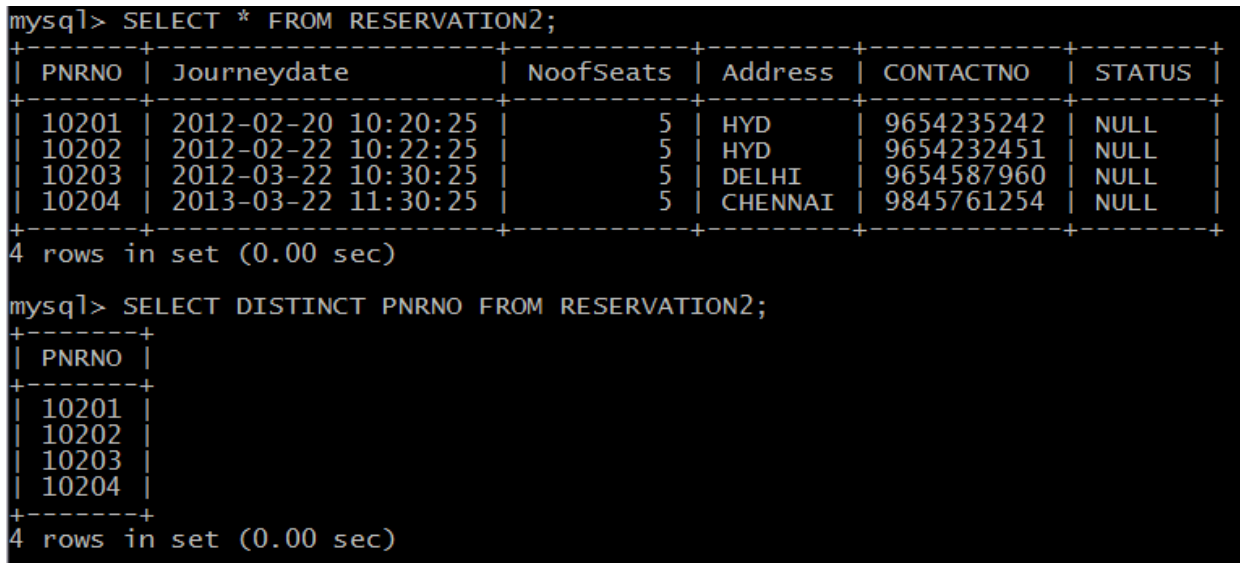

5 Mysql> select sum(Noofseats) from Cancellation2;

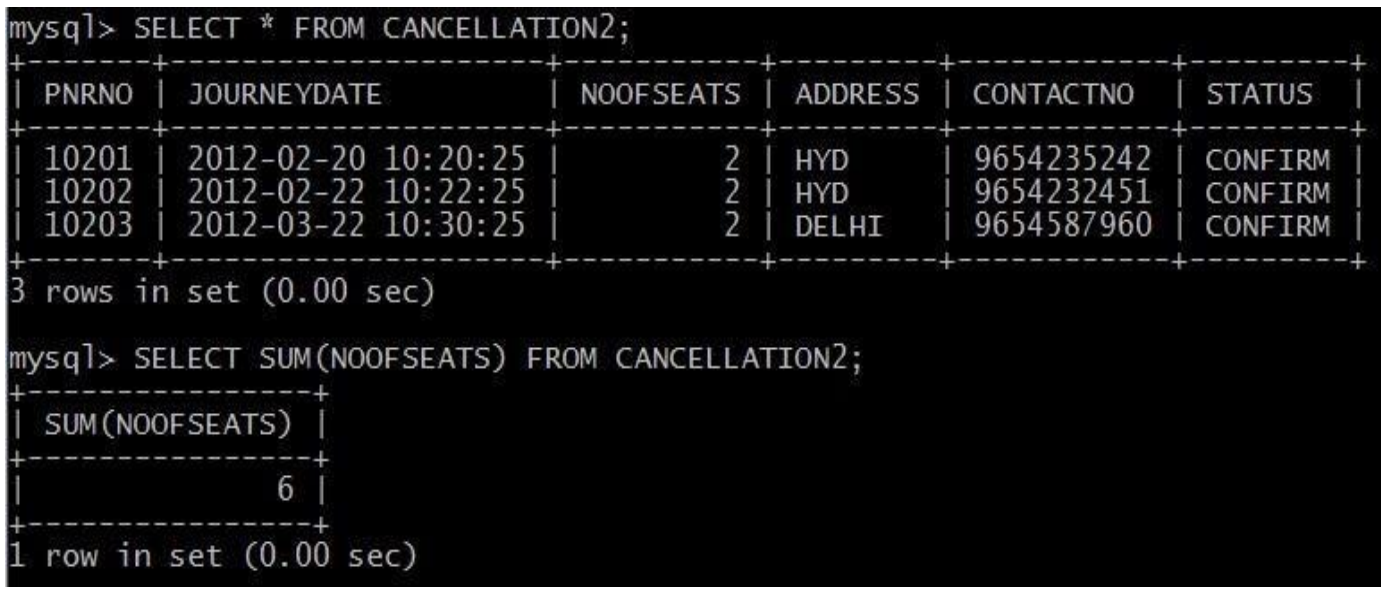

6 Find the total number of cancelled seats.

MySQL> select sum(noofseats) as canceled\_seats from cancellation2;

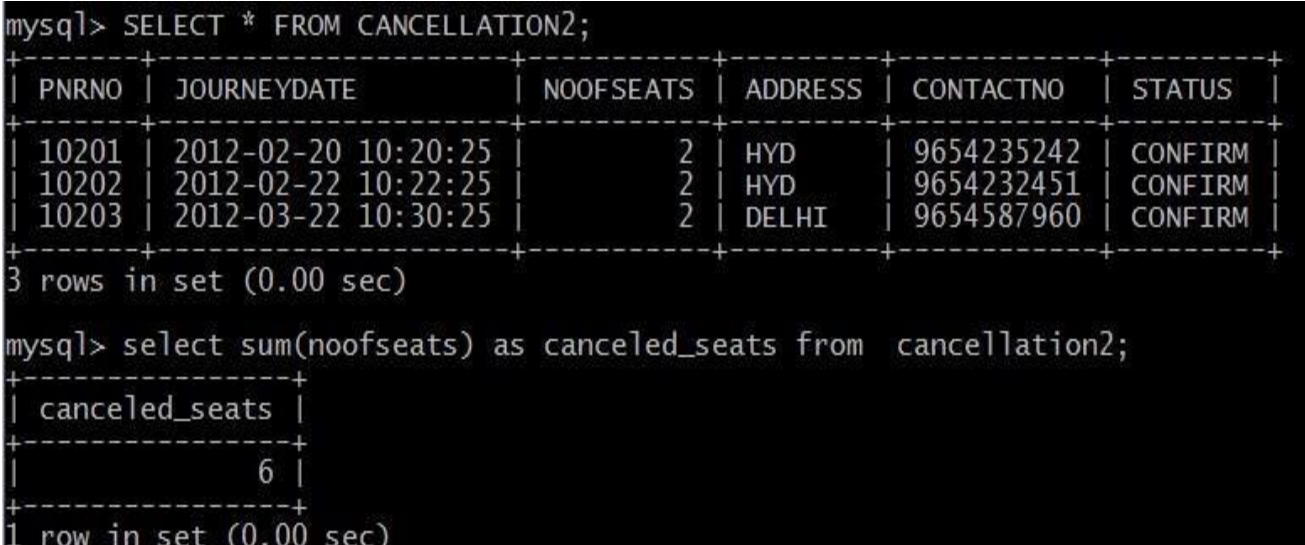

#### **Creation and Droping of Views**

**mysql**> create table students(sid int primary key, name varchar(15), login varchar(15), age int,gpa real); mysql> create table Enrolled(sid int,cid int,grade varchar(5),primary key(sid,cid), foreign key(sid) references students(sid));

**mysql**>create view BStudents(name,sid,course) AS SELECT

s.name,s.sid,E.cid from students s,enrolled E where s.sid=e.sid AND

```
E.grade='B';
```
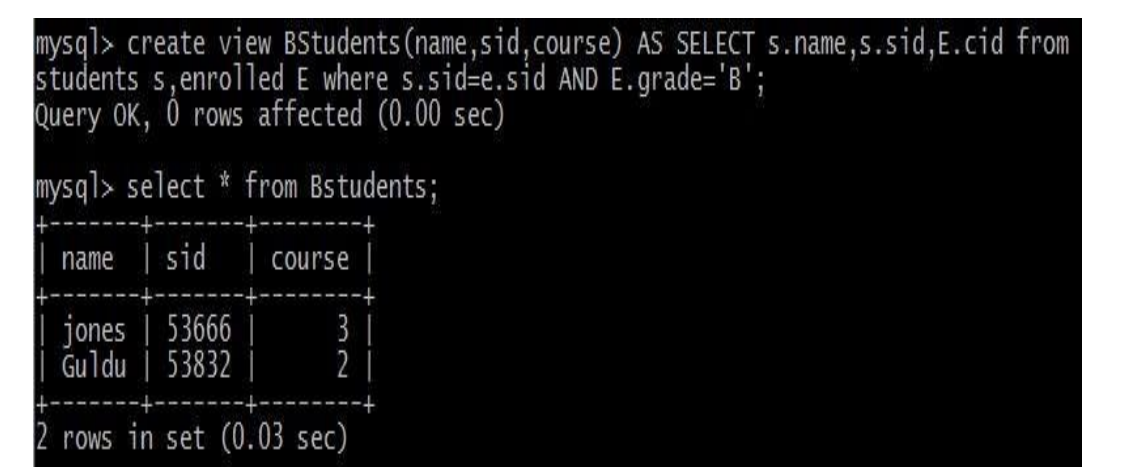

#### **Syntax: Drop view view name;**

Mysql> Drop view Bstudents; Mysql> Drop view Goodstudents;

```
mysql> Drop view Bstudents;
Query OK, O rows affected (0.00 sec)
mysql> Drop view Goodstudents;
Query OK, O rows affected (0.00 sec)
```
Viva Questions:

1.What is Nested query?

2.What is the use of Group By Clause?

3.Define Join?List different types of joins?

4.What is difference between left outer join and right outer join?

5.What is Co-related nested query?

# **EXPERIMENT-8 Triggers**

**Aim:** Creation of insert trigger, delete trigger and update trigger.

MySQL>CREATE TABLE BUS(BUSNO VARCHAR(10) NOT NULL, SOURCE VARCHAR(10), DESTINATION VARCHAR(10), CAPACITY INT(2), PRIMARY KEY(BUSNO));

MySQL>INSERT INTO BUS VALUES('AP123','HYD','CHENNAI','40');

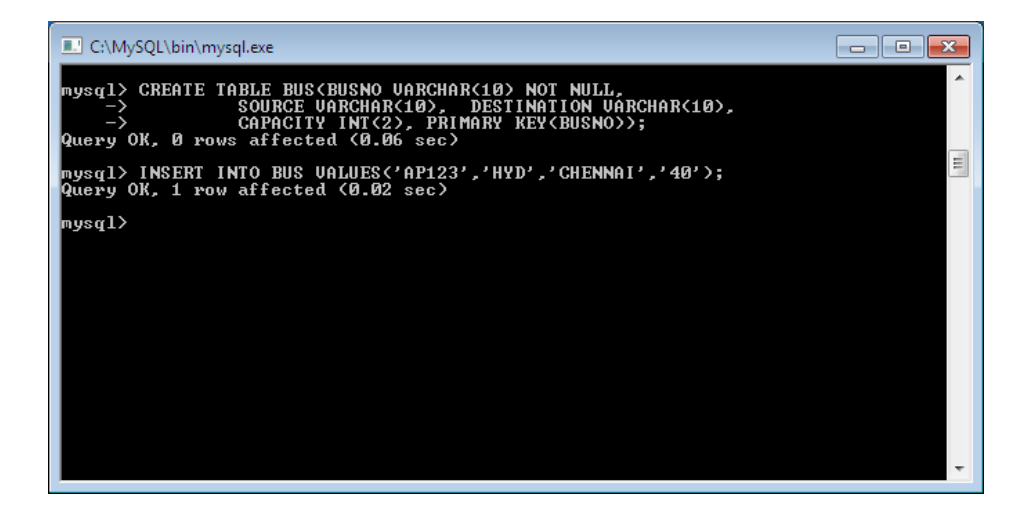

CREATE TABLE BUS\_AUDIT1(ID INT NOT NULL AUTO\_INCREMENT, SOURCE VARCHAR(10) NOT NULL, CHANGEDON DATETIME DEFAULT NULL, ACTION VARCHAR(10) DEFAULT NULL, PRIMARY KEY(ID));

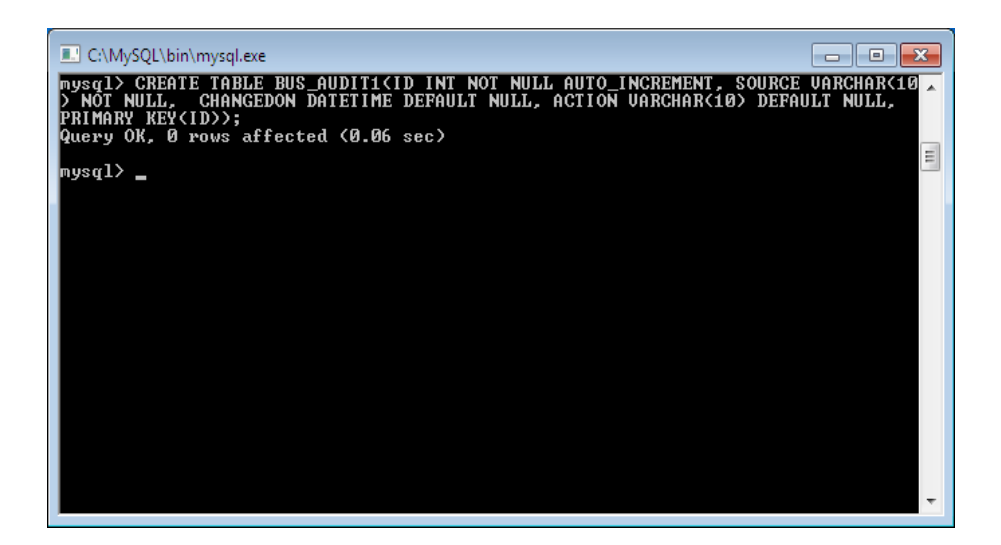

#### CREATE TRIGGER BEFORE\_BUS\_UPDATE BEFORE UPDATE ON BUS

#### FOR EACH ROW BEGIN

#### INSERT INTO BUS\_AUDIT1

SET action='update', source=OLD.source, changedon=NOW(); END\$\$

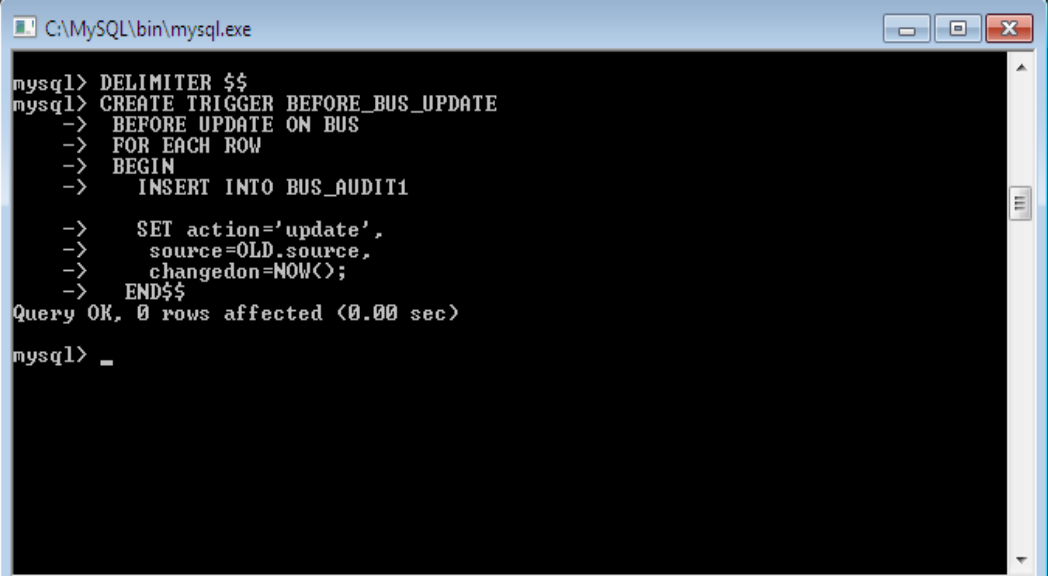

UPDATE :

MySQL>UPDATE BUS SET SOURCE='KERALA' WHERE BUSNO='AP123'\$\$

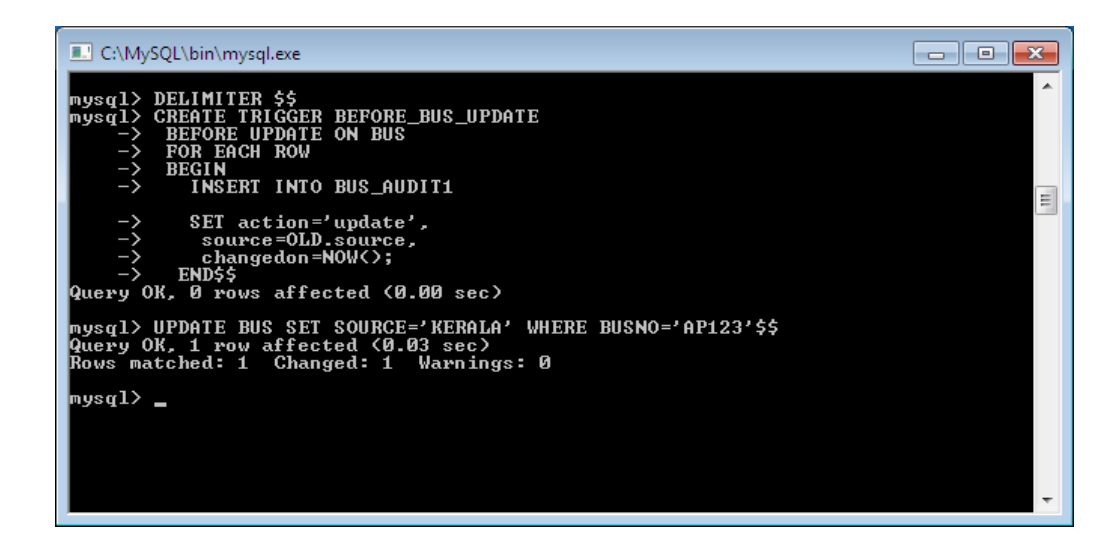

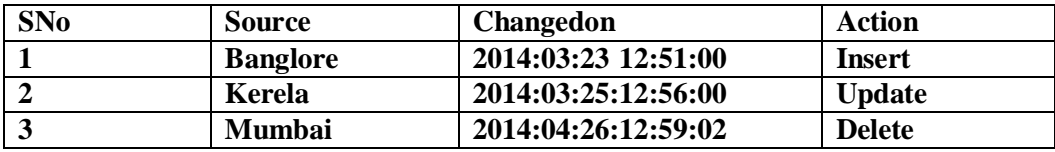

INSERT:

CREATE TRIGGER BEFORE\_BUS\_INSERT BEFORE INSERT ON BUS

FOR EACH ROW BEGIN

INSERT INTO BUS\_AUDIT1

SET action='Insert', source=NEW.source, changedon=NOW(); END\$\$

MYSQL>INSERT INTO BUS VALUES('AP789','VIZAG','HYDERABAD',30)\$\$

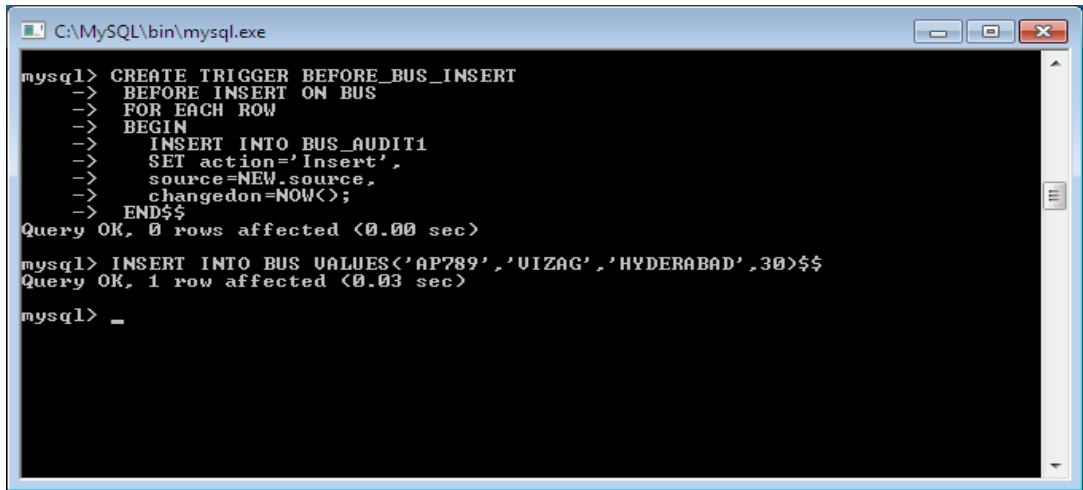

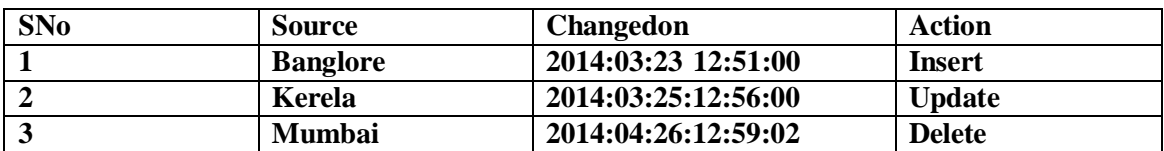

CREATE TRIGGER BEFORE\_BUS\_DELETE BEFORE DELETE ON BUS

FOR EACH ROW BEGIN

DELETE FROM BUS\_AUDIT1

SET action='Insert', source=NEW.source, changedon=NOW(); END\$\$

DELETE FROM BUS WHERE SOURCE='HYDERABAD'\$\$

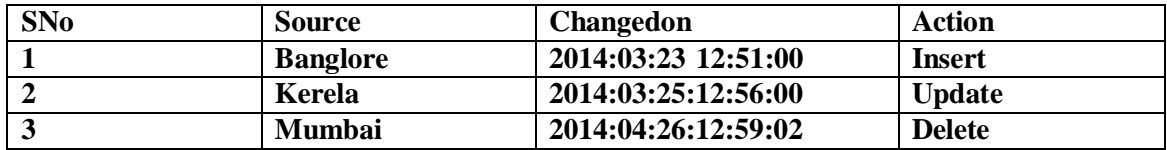

Examples

CREATE TRIGGER updcheck1 BEFORE UPDATE ON passengerticket FOR EACH ROW

BEGIN

IF NEW.TicketNO > 60 THEN

SET New.TicketNo = New.TicketNo; ELSE

SET New.TicketNo = 0; END IF;

END;

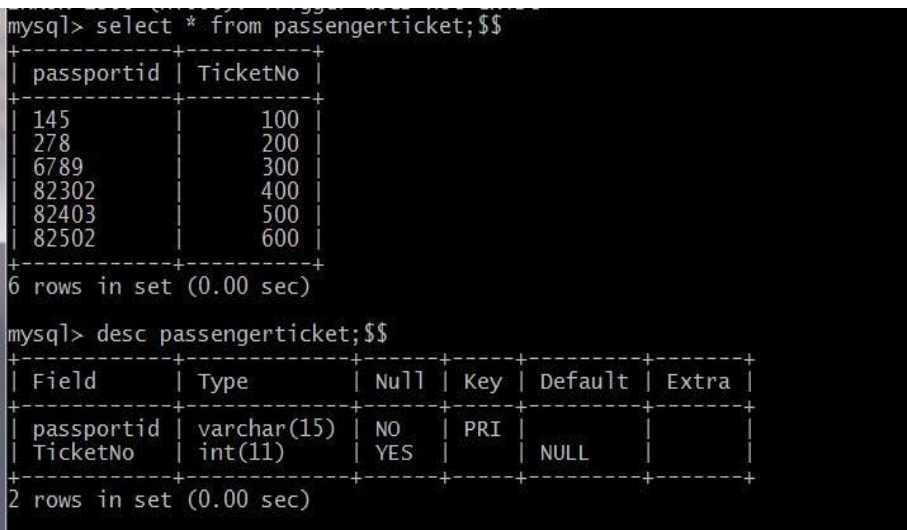

nysql> CREATE TRIGGER updcheck BEFORE UPDATE ON passengerticket<br>-> FOR EACH ROW  $\rightarrow$  BEGIN  $\rightarrow$  IF NEW. TicketNO > 60 THEN -> SET New.TicketNo = TicketNo;  $\rightarrow$  ELSE  $\rightarrow$  SET New. TicketNo = 0;  $\rightarrow$  END IF;  $\Rightarrow$  END;<br> $\Rightarrow$  SS Query OK, O rows affected (0.00 sec) mysql> update passengerticket set TicketNo=TicketNo-50 where passportid=145;\$\$<br>Query OK, 1 row affected (0.03 sec)<br>Rows matched: 1 Changed: 1 Warnings: 0 mysql> select \* from passengerticket;\$\$ passportid | TicketNo 145  $\overline{0}$ 143<br>278<br>6789<br>82302<br>82403<br>82502 200<br>300  $400$ 500 600 rows in set (0.00 sec)

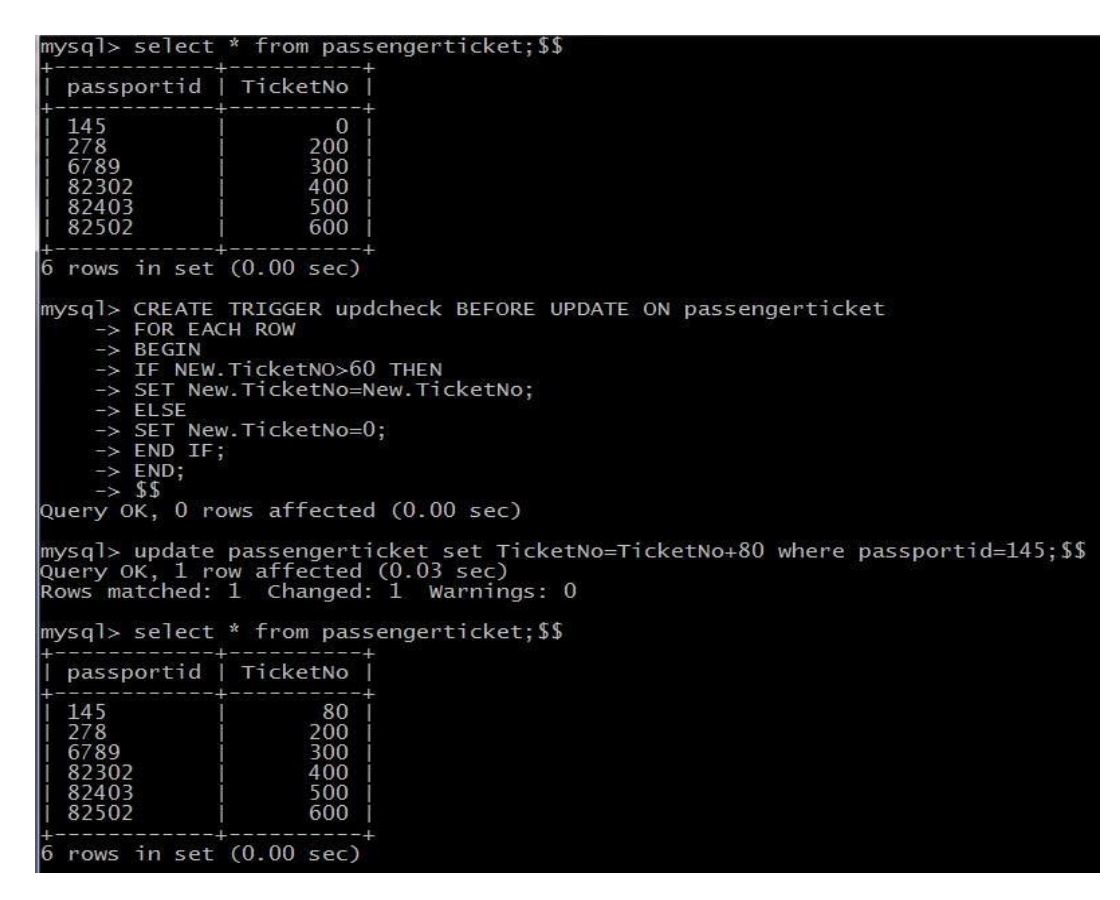

Viva Questions:

1.Define Trigger?

2.What are the types of triggers?

3.What is the advantage of trigger in database

4.Define Active data bases?

5.When we apply trigger?

# **Experiment-9 Procedures**

**Aim:** Creation of stored Procedures and Execution of Procedures and Modification of Procedures.

Ex1:

CREATE PROCEDURE BUS\_PROC1() BEGIN

SELECT \* FROM BUS;

END\$\$

CALL BUS\_PROC1()\$\$

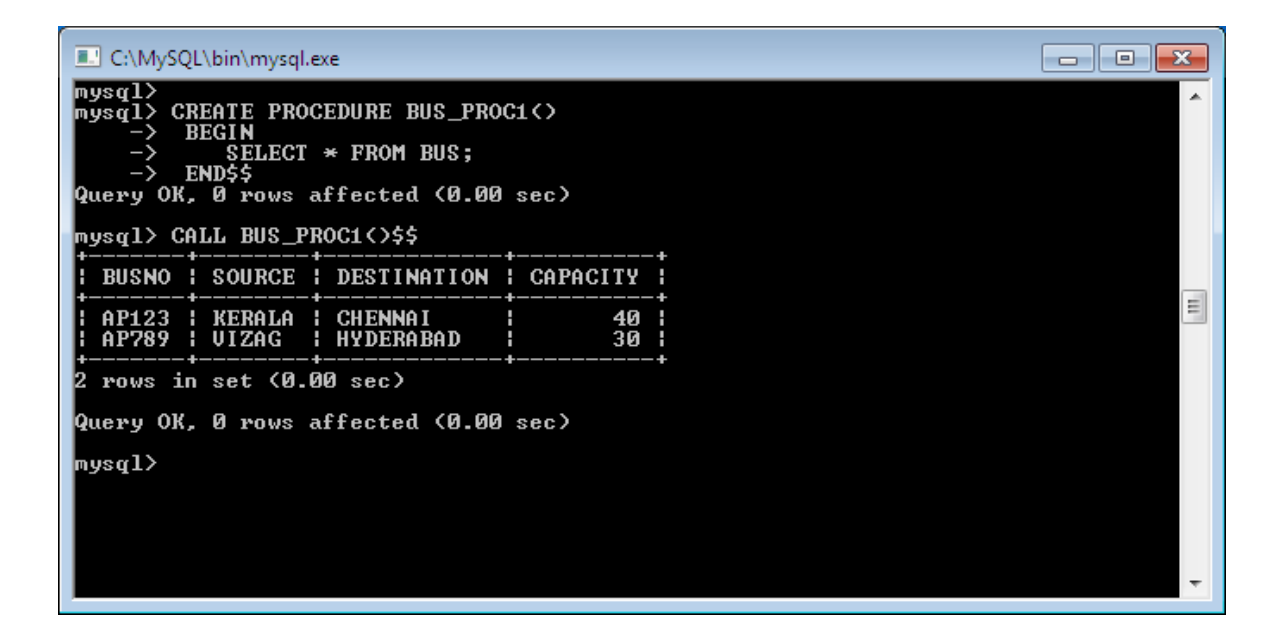

Ex2:

CREATE PROCEDURE SAMPLE2() BEGIN DECLARE X INT(3); SET X=10; SELECT X;

END\$\$ Mysql> CALL SAMPLE2()\$\$

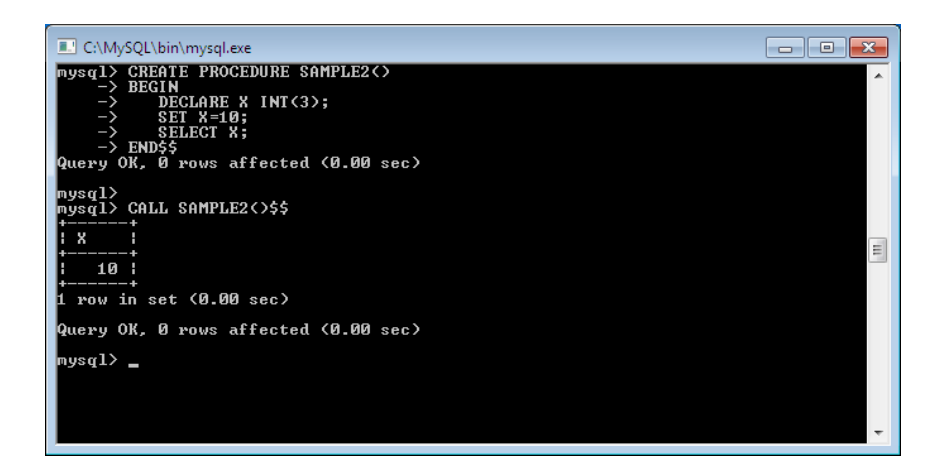

### Ex3: CREATE PROCEDURE SIMPLE\_PROC(OUT PARAM1 INT) BEGIN

### SELECT COUNT(\*) INTO PARAM1 FROM BUS;

#### END\$\$

Mysql> CALL SIMPLE\_PROC(@a)\$\$ Mysql> select @a;

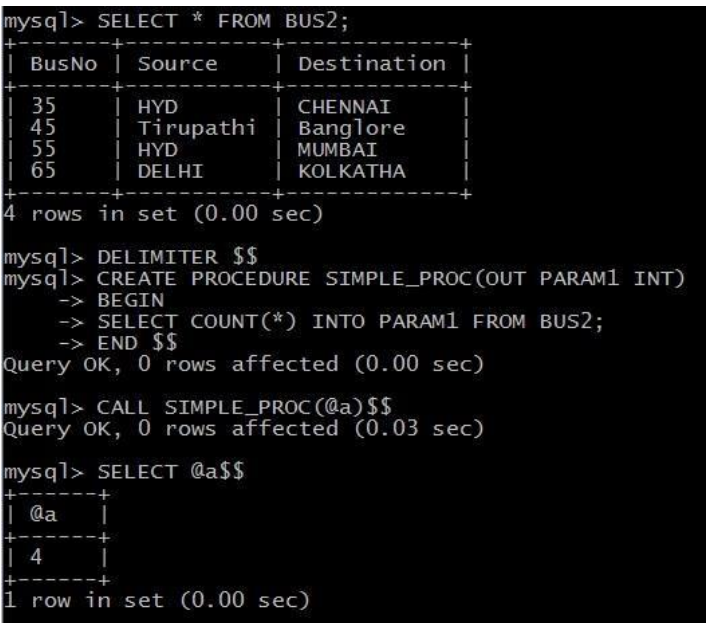

Viva Questions:

- 1.What do you mean by Procedure?
- 2.What is stored procedures used in databases?
- 3.What is stored procedure?
- 4. What are the advantage of using stored procedure?
- 5. List different types of keys in dbms?

### **EXPERIMENT-10 USAGE CURSORS**

**Aim:** Declare a cursor that defines a result set. Open the cursor to establish the result set. Fetch the data into local variables as needed from the cursor, one row at a time. Close the cursor when done.

#### **Cursors**

In MySQL, a cursor allows row-by-row processing of the result sets. A cursor is used for the result set and returned from a query. By using a cursor, you can iterate, or by step through the results of a query and perform certain operations on each row. The cursor allows you to iterate through the result set and then perform the additional processing only on the rows that require it.

In a cursor contains the data in a loop. Cursors may be different from SQL commands that operate on all the rows in the returned by a query at one time.

There are some steps we have to follow, given below :

- □ Declare a cursor
- □ Open a cursor statement
- $\Box$  Fetch the cursor
- $\Box$  Close the cursor

**1 . Declaration of Cursor** : To declare a cursor you must use the DECLARE statement. With the help of the variables, conditions and handlers we need to declare a cursor before we can use it. first of all we will give the cursor a name, this is how we will refer to it later in the procedure. We can have more than one cursor in a single procedure so its necessary to give it a name that will in some way tell us what its doing. We then need to specify the select statement we want to associate with the cursor. The SQL statement can be any valid SQL statement and it is possible to use a dynamic where clause using variable or parameters as we have seen previously.

**Syntax :** DECLARE *cursor\_name* CURSOR FOR *select\_statement;*

**2 . Open a cursor statement :** For open a cursor we must use the open statement.If we want to fetch rows from it you must open thecursor.

**Syntax :** OPEN cursor\_name;

**3 . Cursor fetch statement :** When we have to retrieve the next row from the cursor andmove the cursor to next row then you need to fetch the cursor.

**Synatx :** FETCH cursor\_name INTO var\_name;

If any row exists, then the above statement fetches the next row and cursor pointer moves ahead to the next row.

**4 . Cursor close statement** : By this statement closed the open cursor.

**Syntax:** CLOSE\_name;

By this statement we can close the previously opened cursor. If it is not closed explicitly then a cursor is closed at the end of compound statement in which that was declared.

Delimiter \$\$

**Create procedure p1(in\_customer\_id int) begin declare v\_id int; declare v\_name varchar(20); declare v\_finished integer default 0; declare c1 cursor for select sid,sname from students where sid=in\_customer\_id; declare continue handler for NOT FOUND set v\_finished=1; open c1; std:LOOP fetch c1 into v\_id,v\_name; if v\_finished=1 then leave std; end if; select concat(v\_id,v\_name); end LOOP std; close c1; end;**

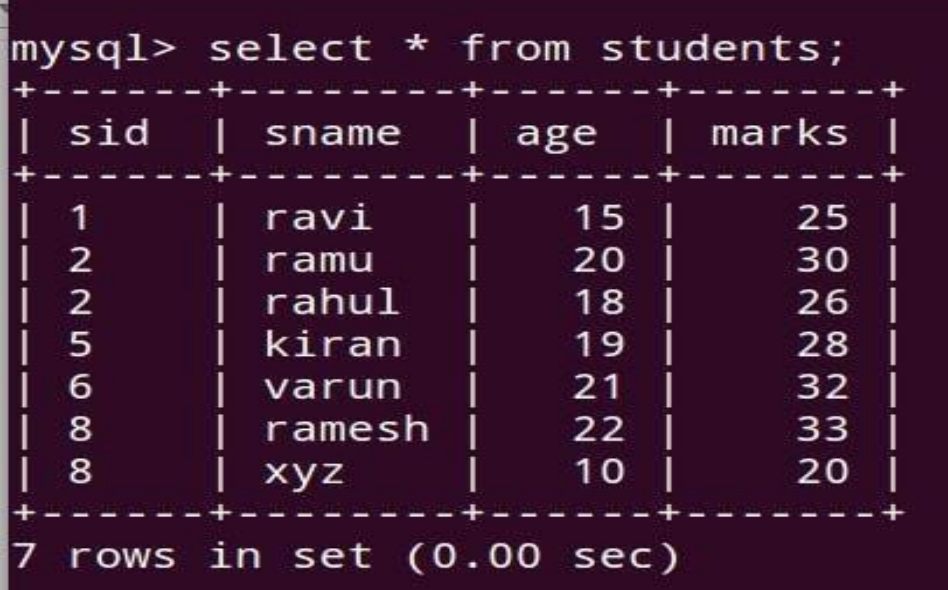

mysql> delimiter \$\$ mysql> Create procedure p1(in\_customer\_id int) -> begin -> declare v\_id int;  $r_id;$ -> declare continue handler for NOT FOUND set v\_finished=1;  $\rightarrow$  open c1;  $\rightarrow$  std:LOOP -> fetch c1 into v\_id, v\_name; -> if v\_finished=1 then  $\rightarrow$  leave std;  $\rightarrow$  end if; -> select concat(v\_id,v\_name); -> end LOOP std; -> close c1;  $->$  end; \$\$ Query OK, 0 rows affected (0.01 sec)

Viva Questions:

1.How Cursor used in Database?

2.How many types of Cursors in My Sql?

- 3.How to open and close the Cursor?
- 4.Differentiate Procedure and Cursor?
- 5.Can you pass a parameter to a Cursor?

### **ADDITIONAL PROGRAMMS**

### **EMPLOYEES TABLE**

mysql> create table Employees(ssn varchar(15),name varchar(20),lot int,PRIMARY KEY(ssn)); mysql> insert into Employees values('123-22-3666','Attishoo',48);

mysql> insert into Employees values('321-31-5368','Smiley',22); mysql> insert into Employees values('131-24-3650','Smethurst',35);

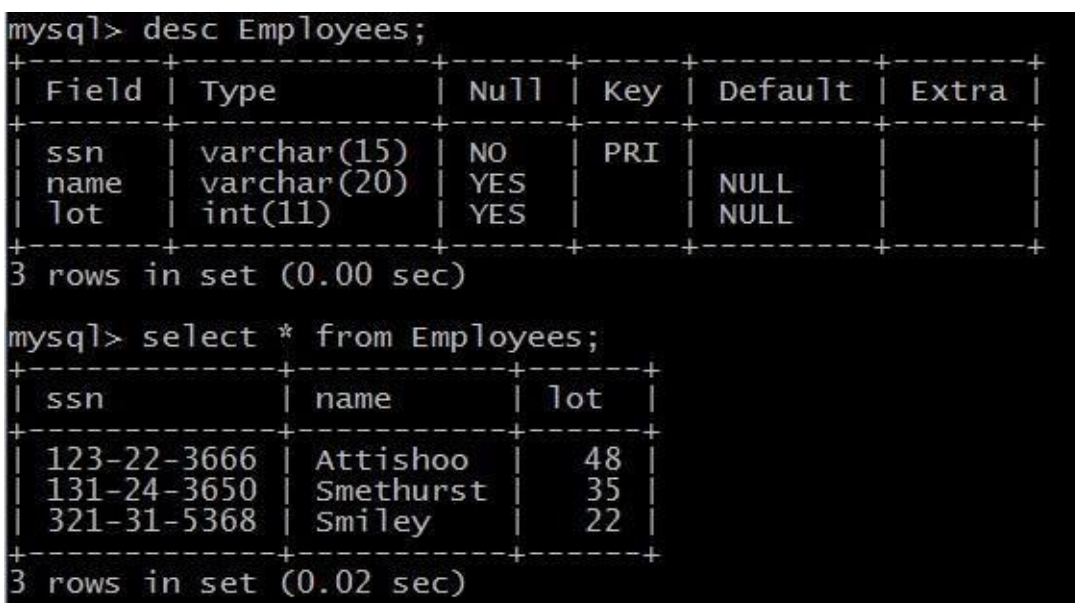

#### **DEPARTMENT TABLE**

mysql> create table Departments(did int,dname varchar(10),budget real, PRIMARY KEY(did));

mysql> insert into Departments values(05,'CSE',500000);

mysql> insert into Departments values(04,'ECE',400000);

mysql> insert into Departments values(03,'ME',300000);

mysql> insert into Departments values(01,'CE',100000);

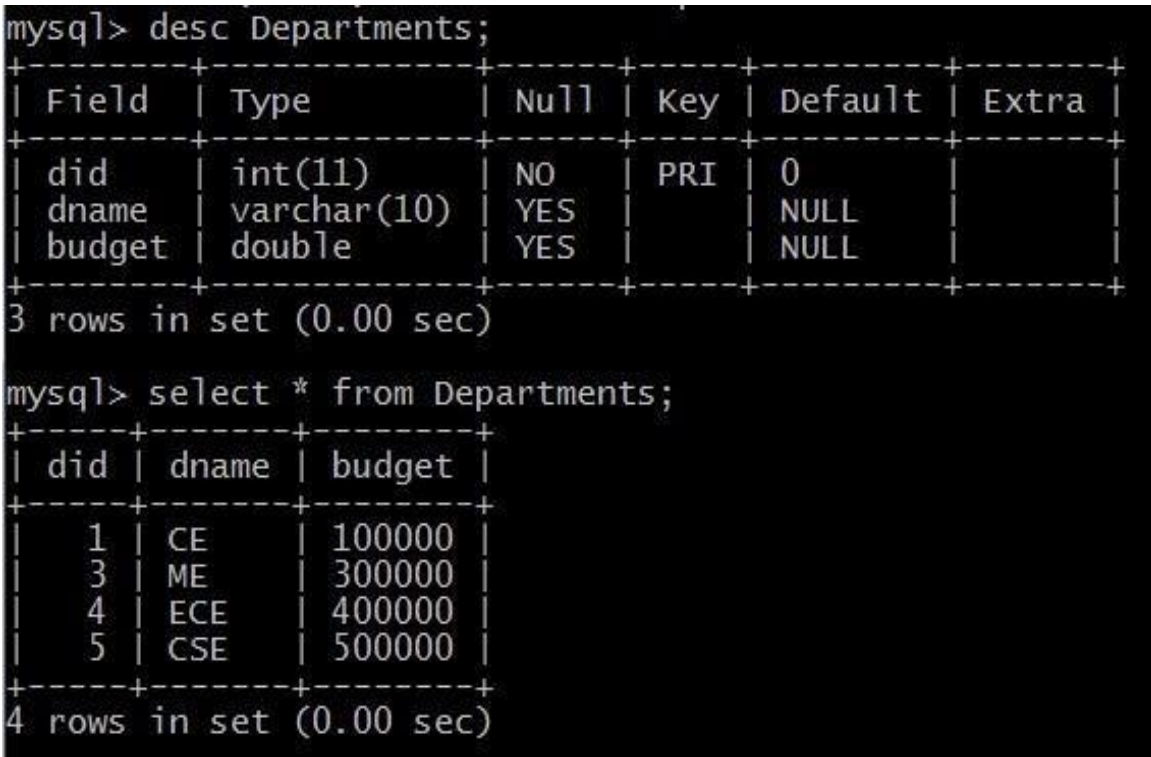

# **Sailors , Reserves , Boats Tables**

Mysql> Create table Sailors(Sid integer PRIMARY KEY,sname varchar(15), rating int,age real); Mysql>Create table Reserves(Sid int,Bid int,Day Date);

Mysql>Create table Boats(Bid int,Bname varchar(15),Color varchar(15);

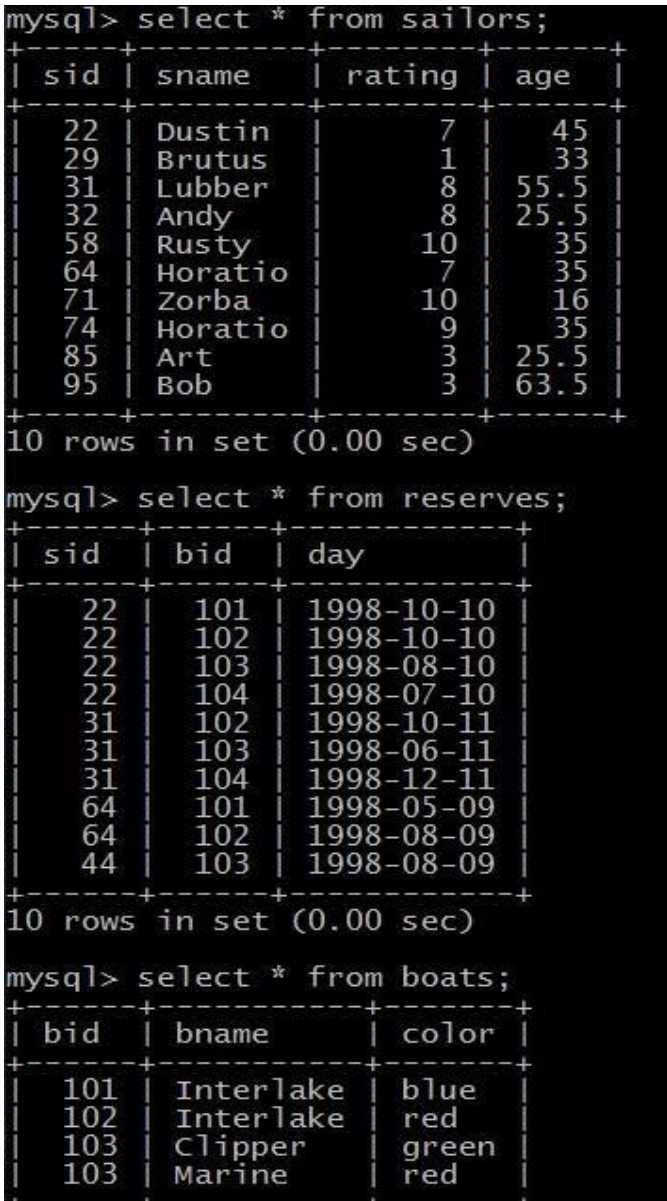

mysql> select S.sname from sailors S, reserves R where S.sid=R.sid AND R.bid=103;

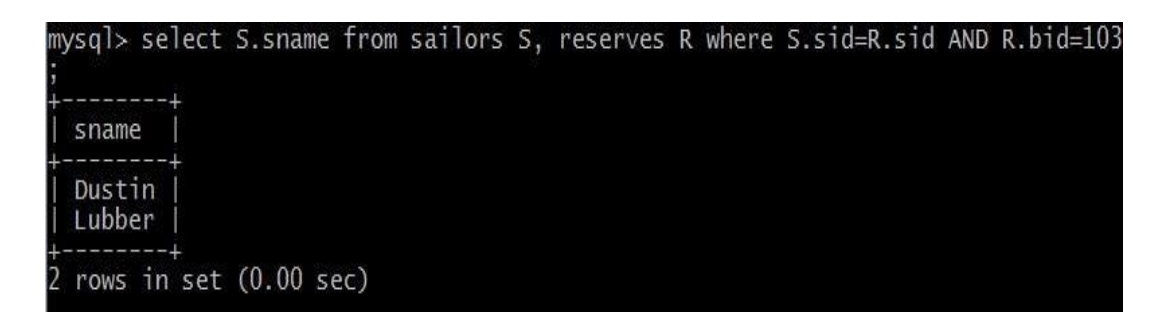

mysql> select sname from sailors s,Reserves R where S.sid=R.sid AND bid=103; mysql> select R.sid from Boats B,Reserves R where B.bid=R.bid AND B.color='red';

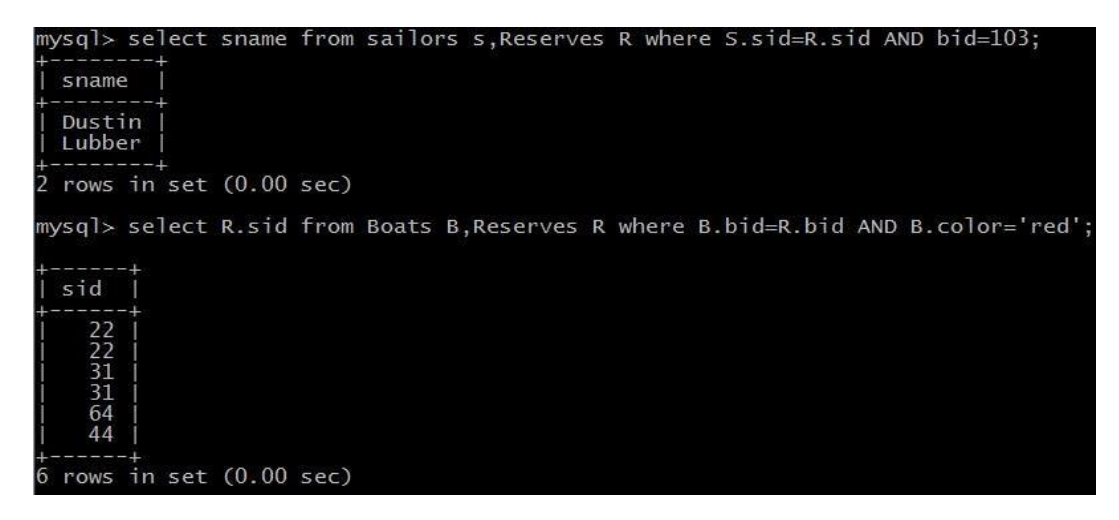

mysql> select S.sname from sailors S,reserves R,Boats B where S.sid=R.sid AND R.bid=B.bid AND B.color='red';

mysql> select B.color from Sailors S,Reserves R,Boats B where S.sid=R.sid AND R.bid=B.bid AND S.sname='Lubber';

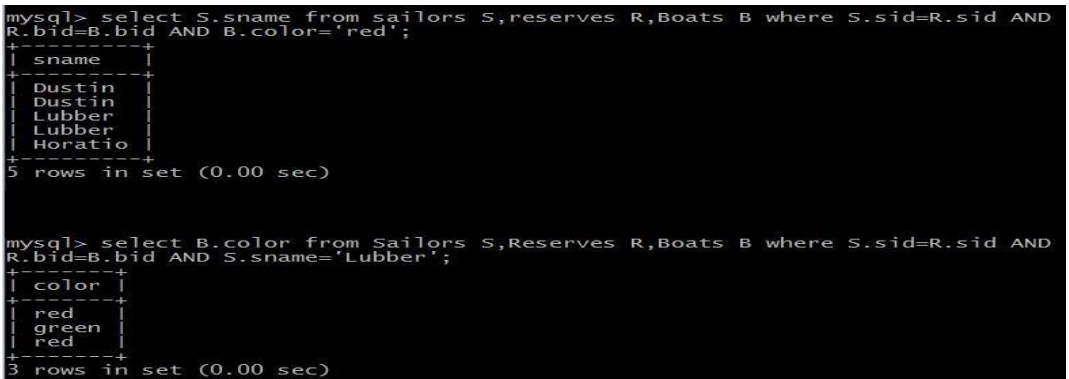

mysql> select S.sname,S.rating+1 AS rating from Sailors S,Reserves R1,Reserves R2 where S.sid=R1.sid AND S.sid=R2.sid AND R1.day=R2.day AND R1.bid<>R2.bid;

mysql> select S1.sname AS name1,S2.sname AS name2 from sailors S1,sailors S2 where 2\*S1.rating=S2.rating-1;

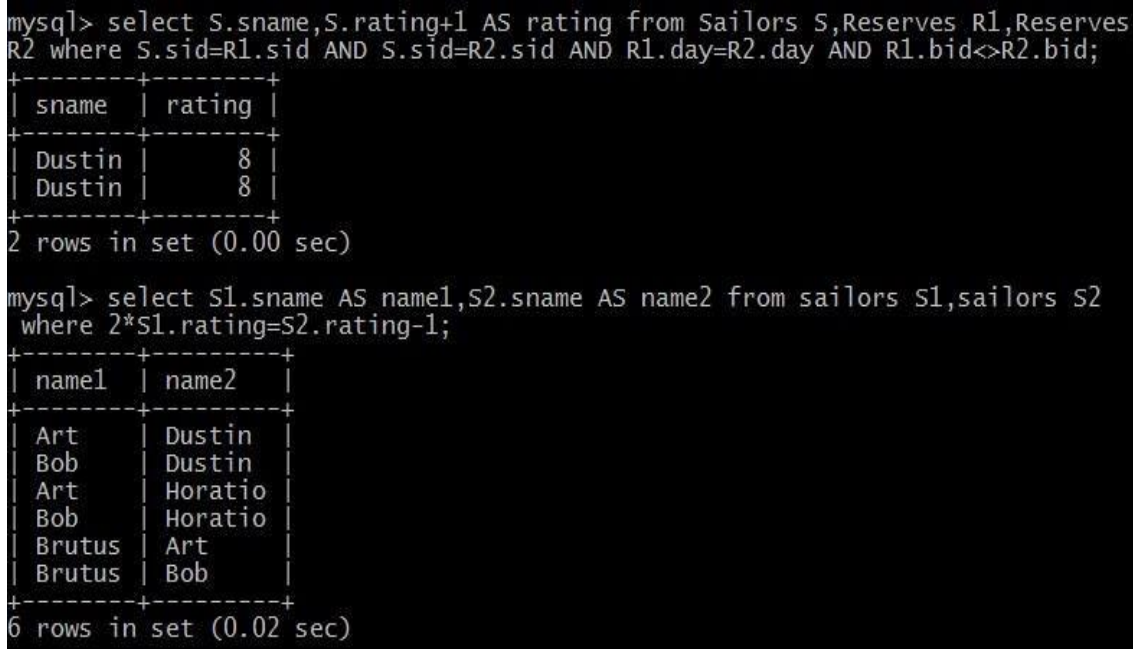

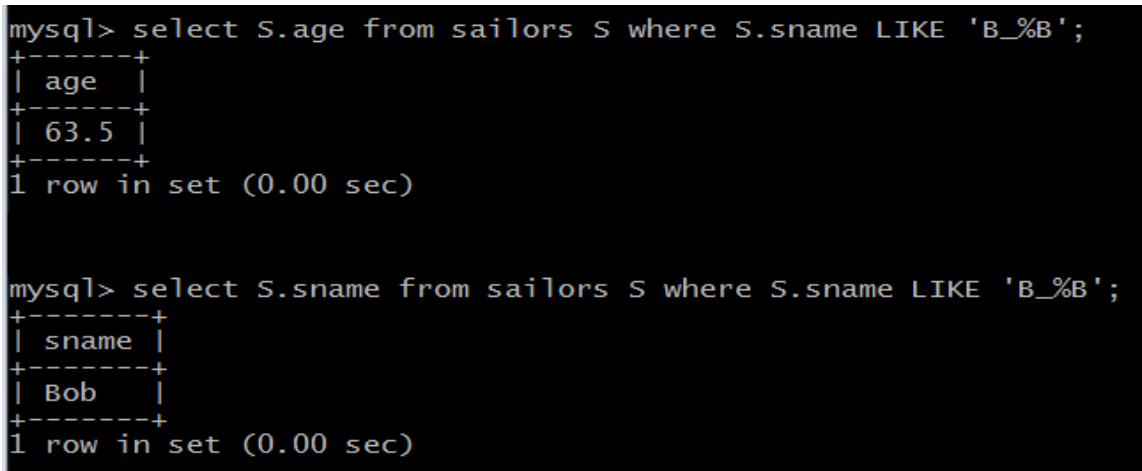
## **N , INTERSECT , AND EXCEPT**

1).Find the names of sailors who have reserved a red or a green boat.

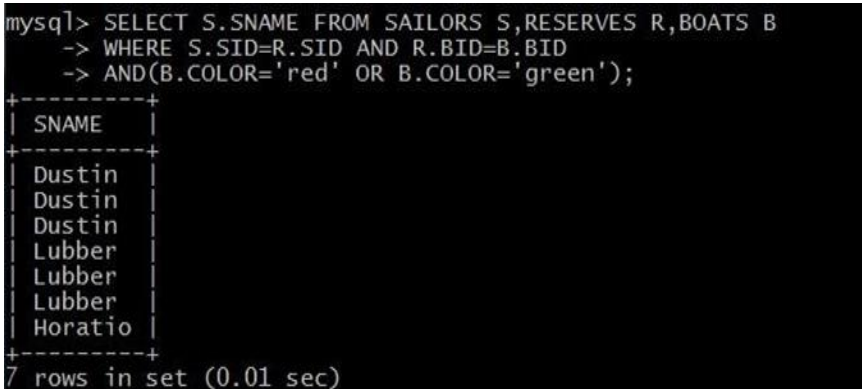

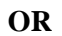

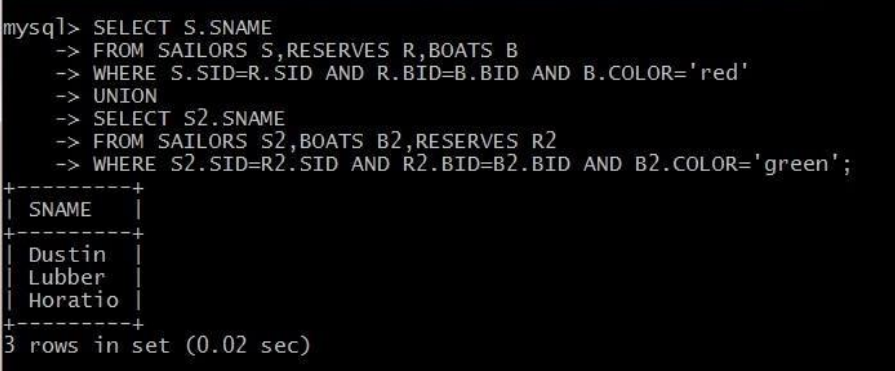

2). Find the names of sailors who have reserved both a red and a green boat.

SELECT S.SNAME

FROM SAILORS S,RESERVES R,BOATS B

WHERE S.SID=R.SID AND R.BID=B.BID AND B.COLOR='red' INTERSECT

SELECT S2.SNAME

FROM SAILORS S2,RESERVES R2,BOATS B2

WHERE S2.SID=R2.SID AND R2.BID=B2.BID AND B2.COLOR='green';

## **NESTED QUERIES**

1) Find the Names of sailors who have reserved boat 103

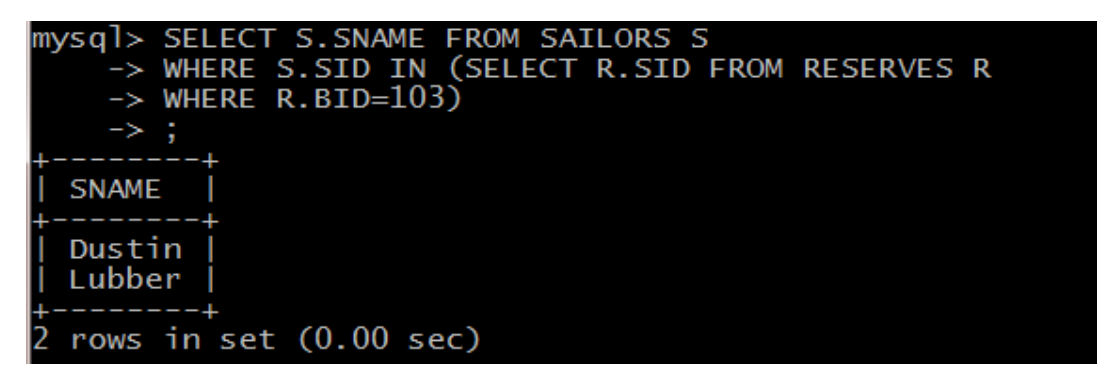

2) Find the names of Sailors who have reserved a red Boat

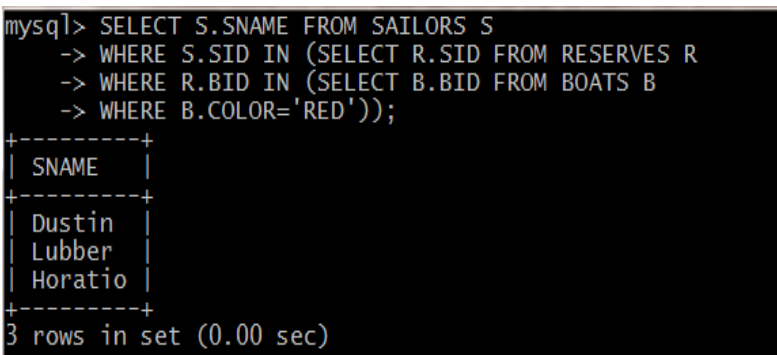

3) Find the names of Sailors who have NOT reserved a red Boat

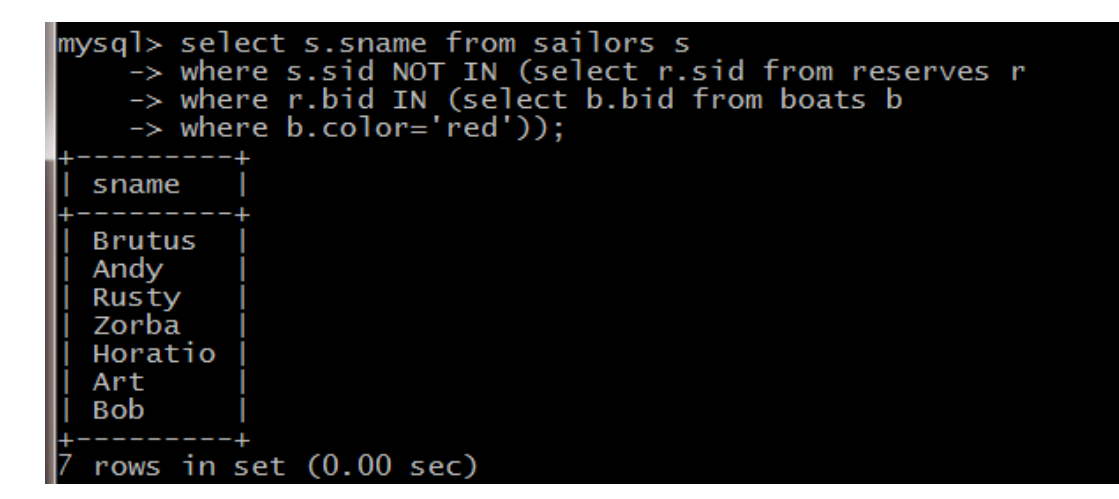

Correlated Nested Queries:

1) Find the names of Sailors who have reserved a red Boat

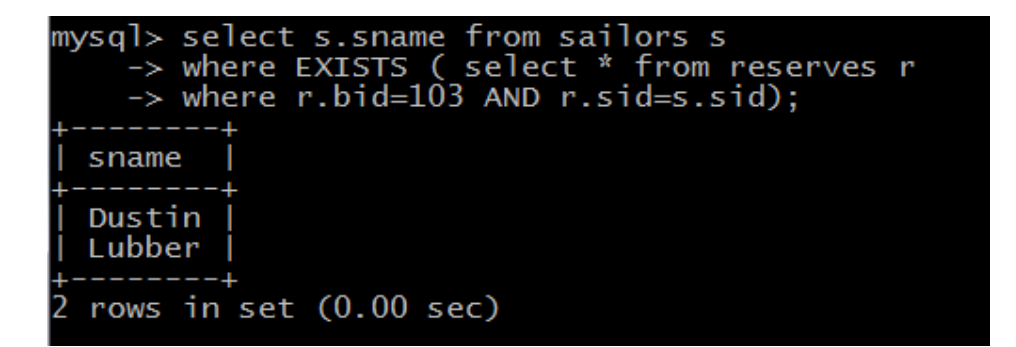

## **Set Comparison Operators:**

1) Find sailors whose rating is better than some sailor called Horatio

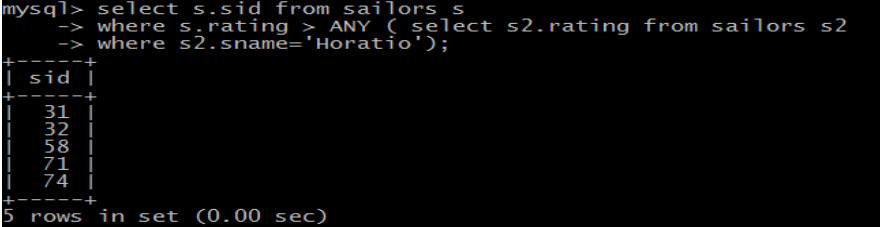

2) Find the sailors with the highest rating.

mysql> SELECT S.sid FORM Sailors WHERE S.rating>=ALL(SELECT S2.rating FROM Sailors S2);

## **The GROUP BY and HAVING Clauses:**

1) Find the age of the youngest sailor for each rating level.

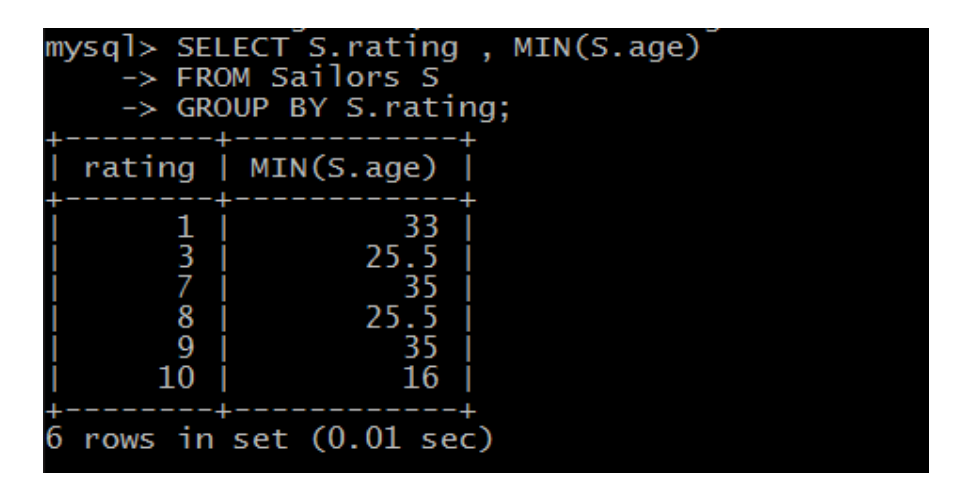

2) Find the age of the youngest sailor who is eligible to vote for each rating level with at least two such sailors

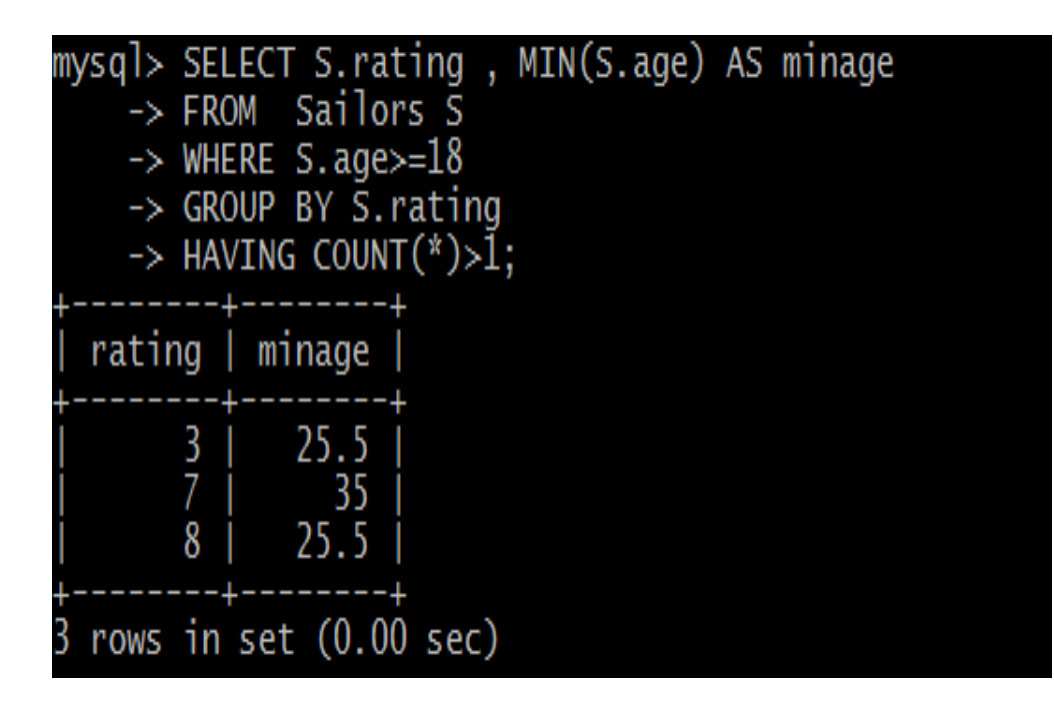

3) For each red boat , find the number of reservations for this boat

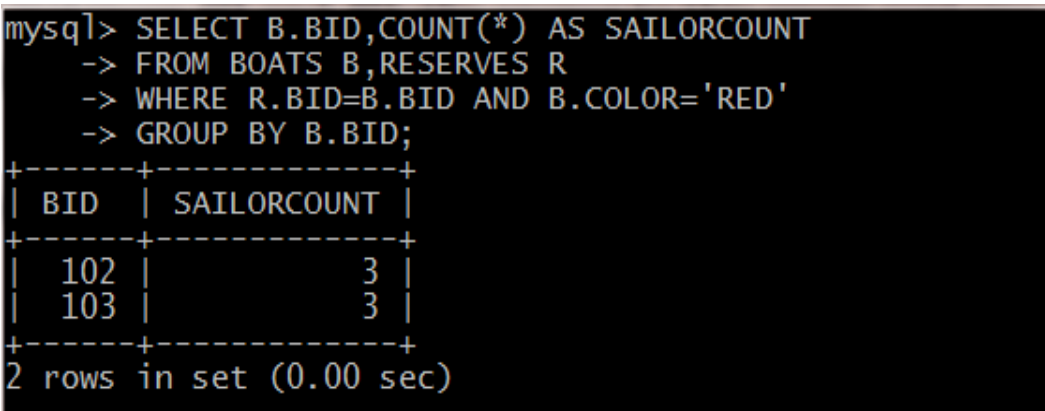

4) Find the average age of sailors for each rating level that has at least two sailors

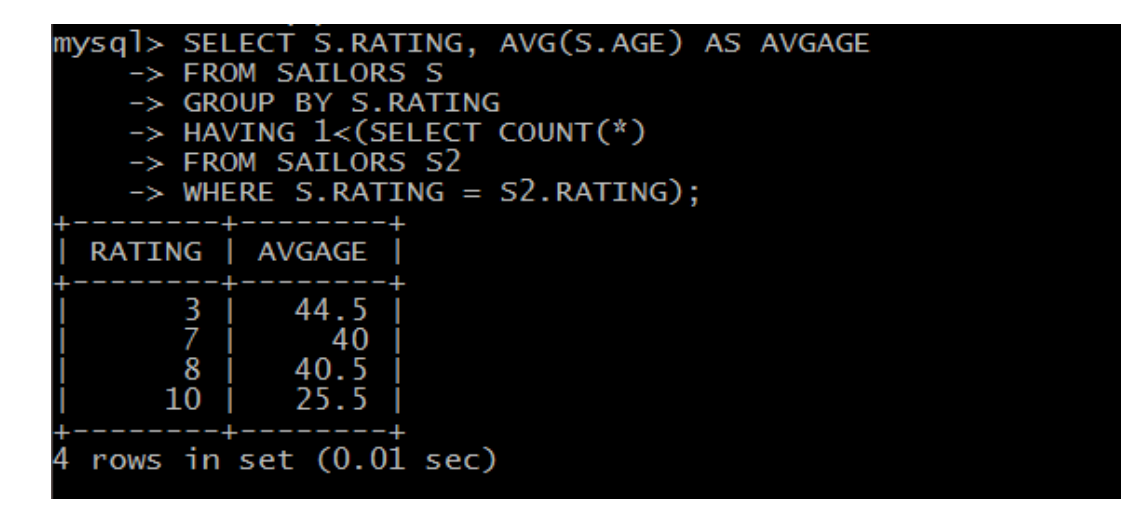